# **Software**

**CentraSite**

**Basic Operations**

Version 9.6

April 2014

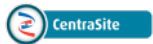

This document applies to CentraSite Version 9.6.

Specifications contained herein are subject to change and these changes will be reported in subsequent release notes or new editions.

Copyright © 2005-2014 Software AG, Darmstadt, Germany and/or Software AG USA, Inc., Reston, VA, USA, and/or its subsidiaries and/or its affiliates and/or their licensors..

The name Software AG and all Software AG product names are either trademarks or registered trademarks of Software AG and/or Software AG USA, Inc. and/or its subsidiaries and/or its affiliates and/or their licensors. Other company and product names mentioned herein may be trademarks of their respective owners.

Detailed information on trademarks and patents owned by Software AG and/or its subsidiaries is located at http://documentation.softwareag.com/legal/.

Use of this software is subject to adherence to Software AG's licensing conditions and terms. These terms are part of the product documentation, located at http://documentation.softwareag.com/legal/ and/or in the root installation directory of the licensed product(s).

This software may include portions of third-party products. Forthird-party copyright notices and license terms, please referto "License Texts, Copyright Notices and Disclaimers of Third-Party Products". This document is part of the product documentation, located at http://documentation.softwareag.com/legal/ and/or in the root installation directory of the licensed product(s).

#### **Document ID: IINM-AG-SMH-96-20140318**

### **Table of Contents**

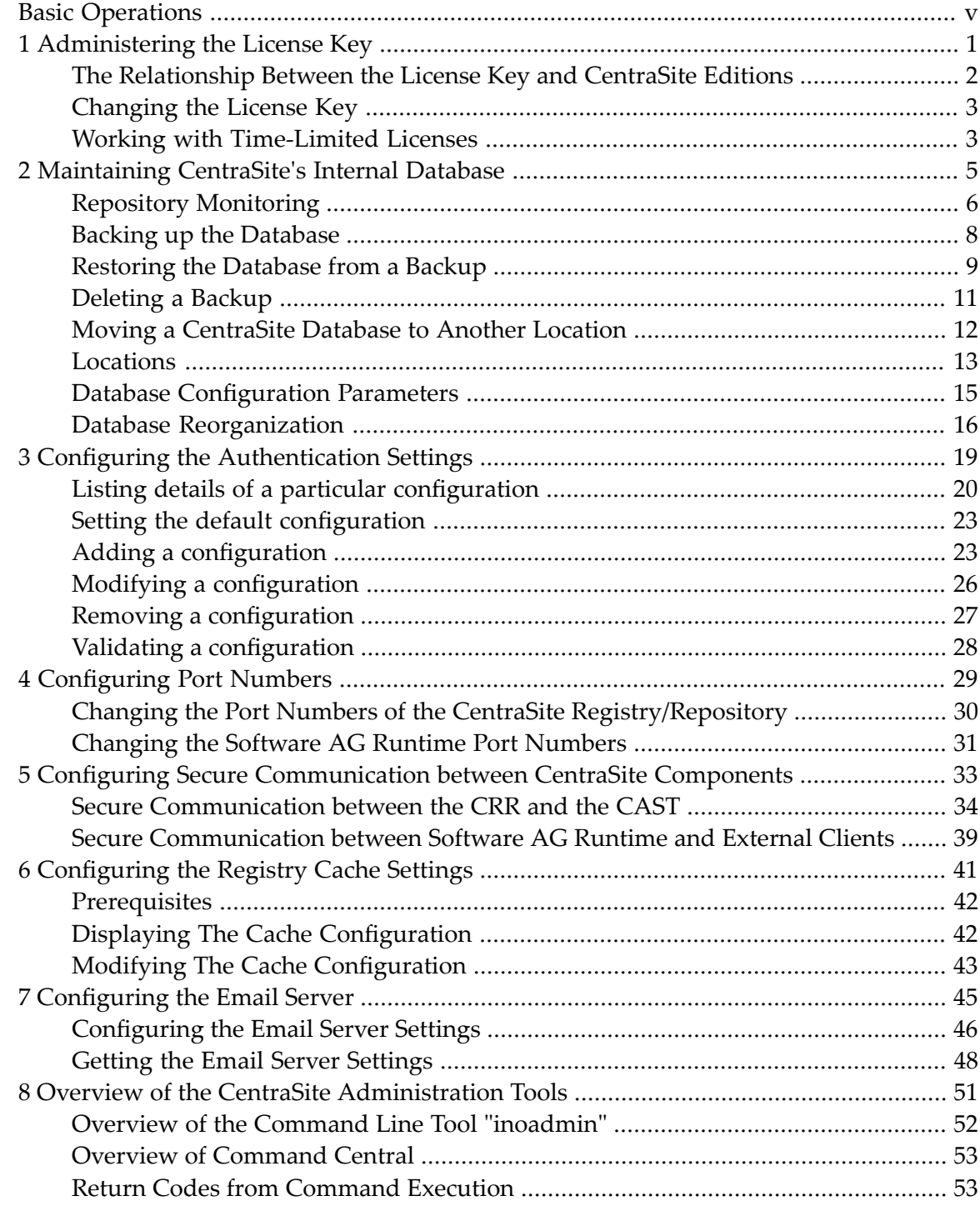

### <span id="page-4-0"></span>**Basic Operations**

The CentraSite metadata repository consists of the following components:

- A registry for web services and related SOA (service oriented architecture) objects.
- A metadata repository.

This document describes how to perform administration-level CentraSite operations, such as the administration of runtime components of CentraSite, administration of the internal database that hosts the registry and repository, performance tuning and error analysis.

Several of the sections in this document refer to the command line tool "inoadmin". For some operations, you can also use features of Command Central. For usage information, see the section **Overview of the CentraSite [Administration](#page-56-0) Tools**.

The documentation consists of the following sections:

**[Administering](#page-6-0) the License Key [Maintaining](#page-10-0) CentraSite's Internal Database Configuring the [Authentication](#page-24-0) Settings [Configuring](#page-34-0) Port Numbers Configuring Secure [Communication](#page-38-0) between CentraSite Components [Configuring](#page-46-0) the Registry Cache Settings [Configuring](#page-50-0) the Email Server Overview of the CentraSite [Administration](#page-56-0) Tools**

#### **Notation**

In this document, the following terms are used to describe the required disk locations:

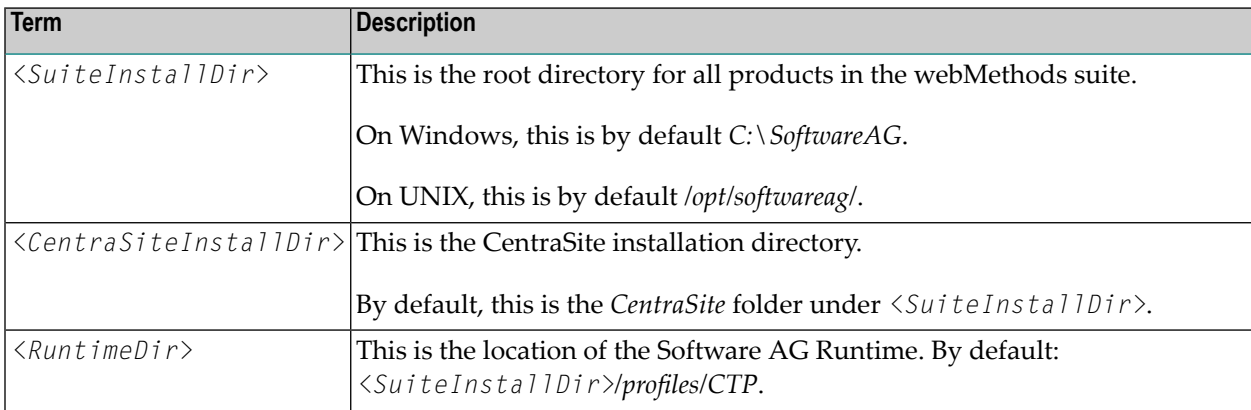

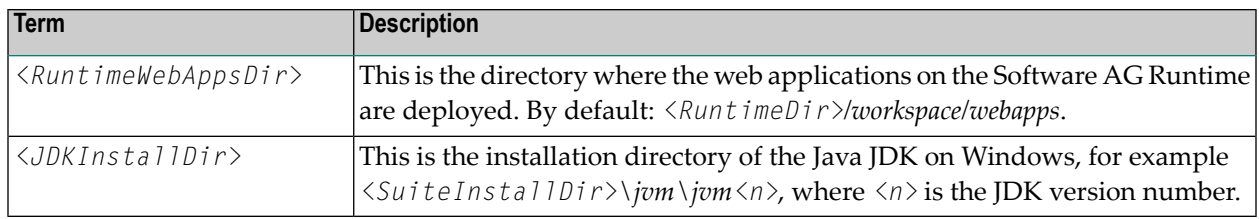

## <span id="page-6-0"></span>**1 Administering the License Key**

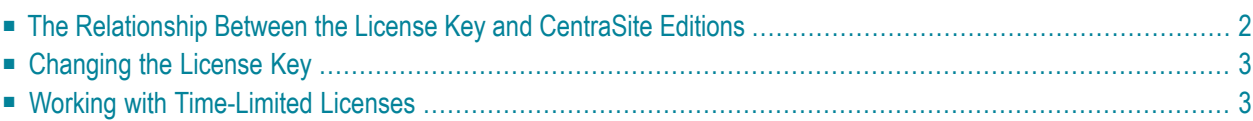

CentraSite is equipped with a license key that enables you to use the CentraSite software. The license key determines:

- Which edition of CentraSite you are licensed to use.
- The date until which your license is valid.

<span id="page-7-0"></span>The following topics describes the purpose of the license key, and how to change the license key if required.

### **The Relationship Between the License Key and CentraSite Editions**

In addition to the full-feature CentraSite edition, Software AG also offers the free-of-charge CentraSite Community Edition. Your license key determines which edition is enabled for your instance of CentraSite.

If you do not specify a license key during the installation procedure, CentraSite is installed with a *default key*, which enables the Community Edition. The default key has no expiration date. If you are licensed to use the full-feature edition, you will receive an additional license key from Software AG, and you can specify this key either during the installation procedure or in a separate step after the installation procedure.

For a description of the CentraSite editions and a list of the specific features in each, see the section *CentraSite Editions* in the document *Introducing CentraSite*.

### **How to Tell Which Edition of CentraSite You are Using**

To determine which edition of CentraSite is running, open CentraSite Control and examine the banner at the top of the screen. If the Community Edition is running, this is indicated in the banner, otherwise the full-feature edition is running.

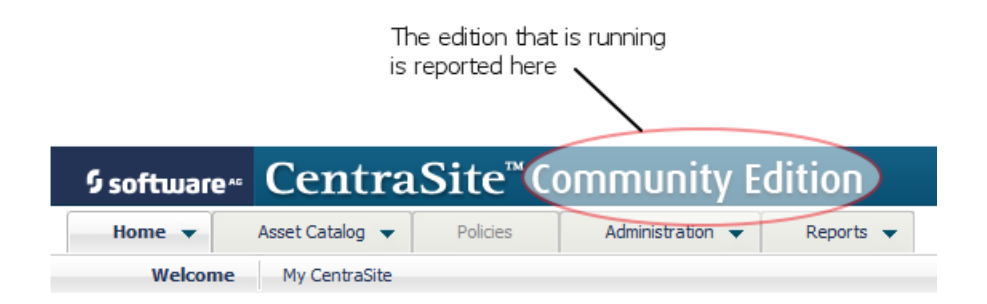

### <span id="page-8-0"></span>**Changing the License Key**

You might wish to change the license key that CentraSite is using, for example in the following circumstances:

- Install the key that you have received from your software supplier.
- Replace an expired key.
- $\blacksquare$  Switch to a different license key (e.g. to upgrade to a different edition of CentraSite).

### **To change a license key**

- 1 Stop the CentraSite Registry Repository.
- 2 Identify the file system location where the file containing the current license key is stored. This is by default *<CentraSiteInstallDir>\lkey*.
- 3 Identify the file containing the current license key. This is by default *inm<nn>.xml*, where *<nn>* represents the product release number.

Rename the current license key file to a name of your choice. Ensure that you keep a backup copy of this file, in case you wish to revert to this license key at a later stage.

- 4 Copy the file containing the new license key into this file system location. If the name of the new file is not the same as the name you were using so far for the license key file, rename the new file to the old file name.
- <span id="page-8-1"></span>5 Start the CentraSite Registry Repository.

### **Working with Time-Limited Licenses**

Certain licenses have expiration dates. If you have a time-limited license, your instance of CentraSite will automatically revert to the Community Edition when the license expires.

You can check the expiration date by examining the contents of the license key file, as follows:

### **To check the expiration date of your license**

- 1 Open the license key file in a text editor.
- 2 Locate the element ExpirationDate.
- 3 If this element contains the value "Unlimited", there is no expiration date, i.e. the use of the license is unlimited.

If this element contains a date, this date is the last date for which the license is valid.

## <span id="page-10-0"></span> $\overline{2}$

## **Maintaining CentraSite's Internal Database**

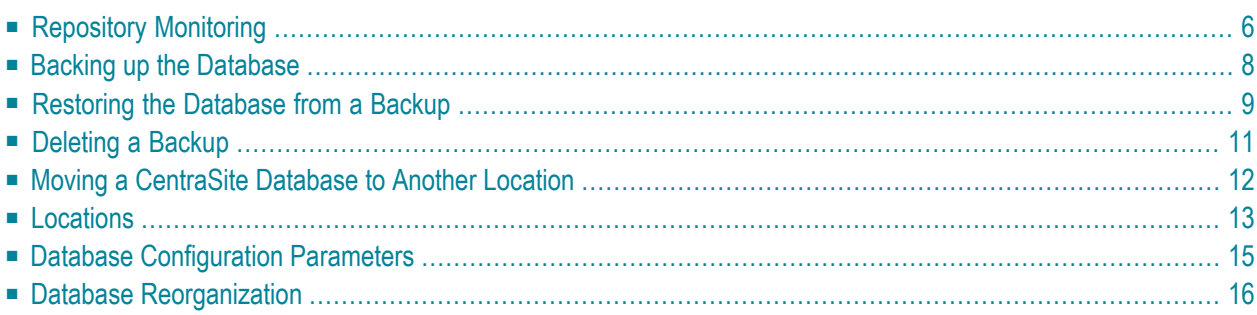

The contents of the CentraSite Registry Repository are stored physically in an internal database. The internal database typically exists as a set of files on disk for persistent storage, together with a large memory cache during normal runtime operation.

The workings of the internal database are not revealed to end users by means of any user interface or API. Only the product administrator can access and maintain the internal database, using the techniques described in the following sections.

### <span id="page-11-0"></span>**Repository Monitoring**

While the CentraSite Registry Repository is running, you can monitor the disk space and memory cache requirements of its internal database. Based on these values, you can optimize your installation for best use of memory and disk space.

- [Database](#page-11-1) Activity
- Space [Usage](#page-12-0)

#### <span id="page-11-1"></span>**Database Activity**

To display the database activity information, use the following command:

inoadmin showactivity CentraSite

This displays the following items of information:

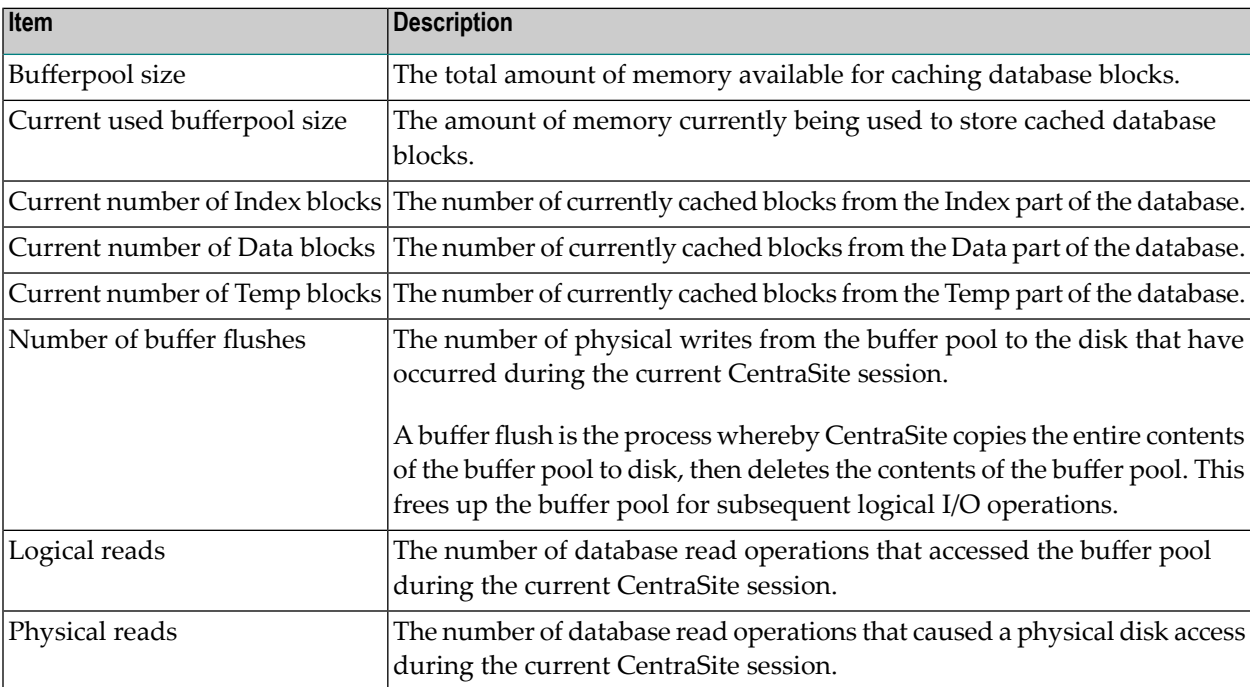

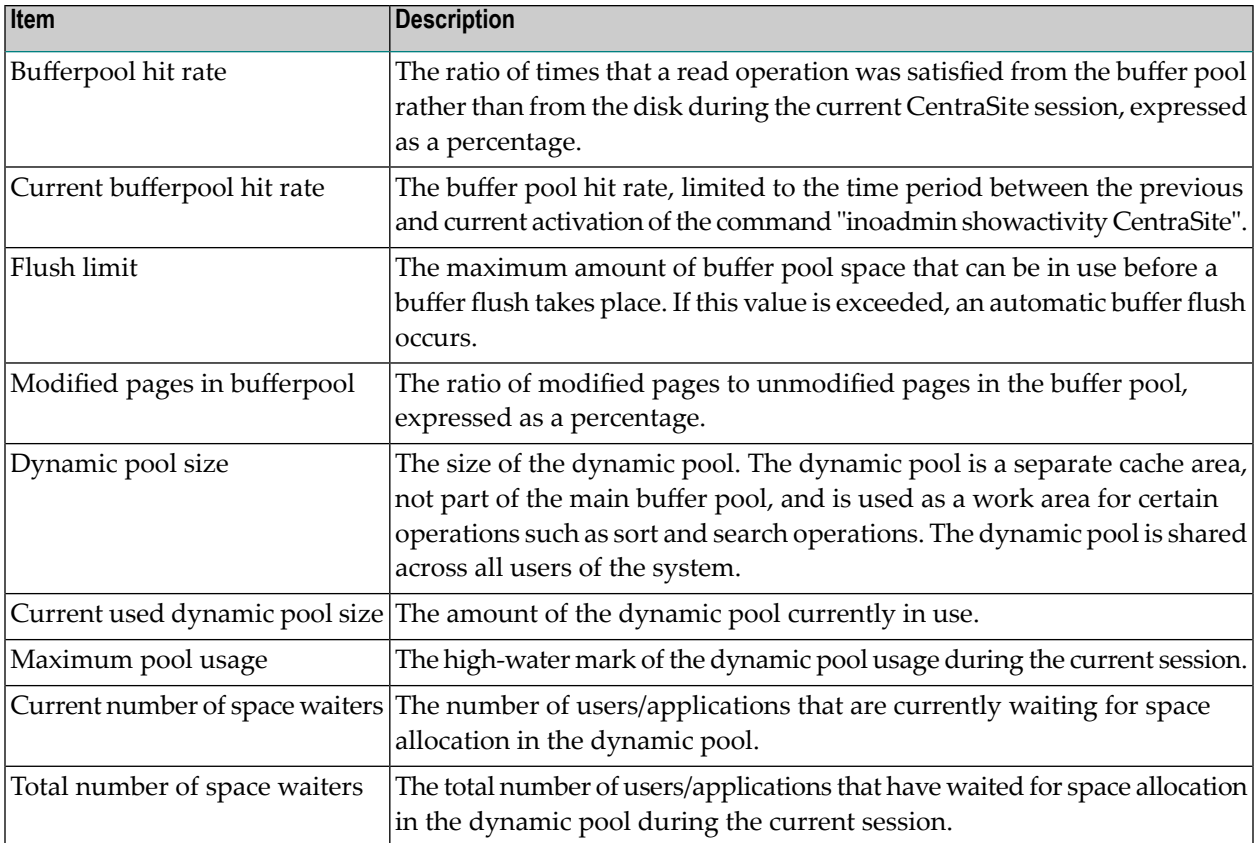

### <span id="page-12-0"></span>**Space Usage**

You can display information about the physical disk requirements of CentraSite's internal database. The database consists of several components called *spaces*, and each database space is stored in its own physical file. There are several kinds of database space:

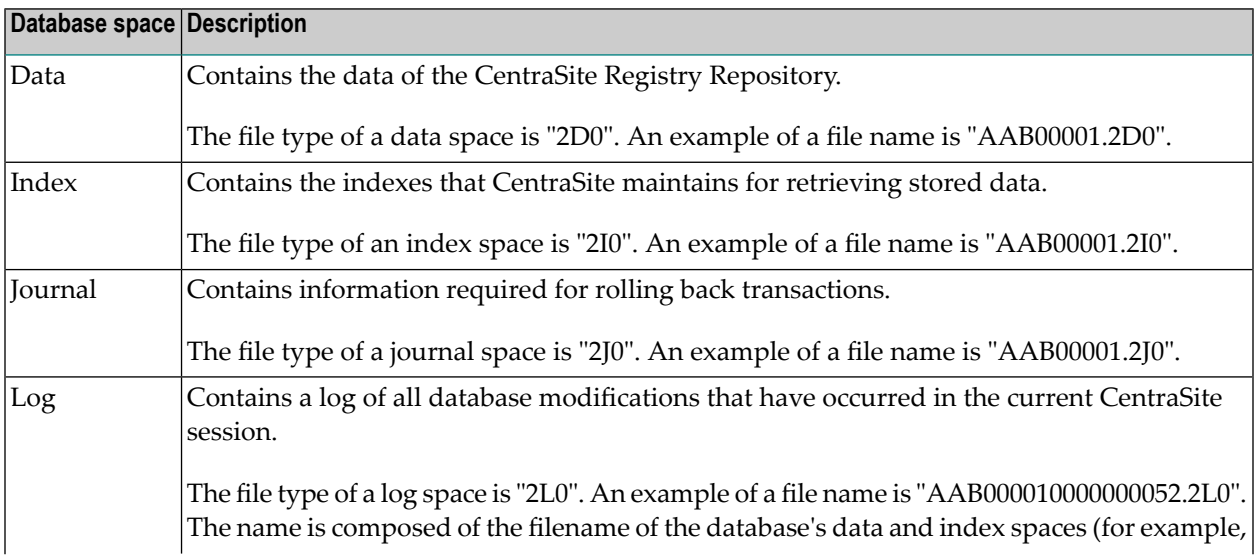

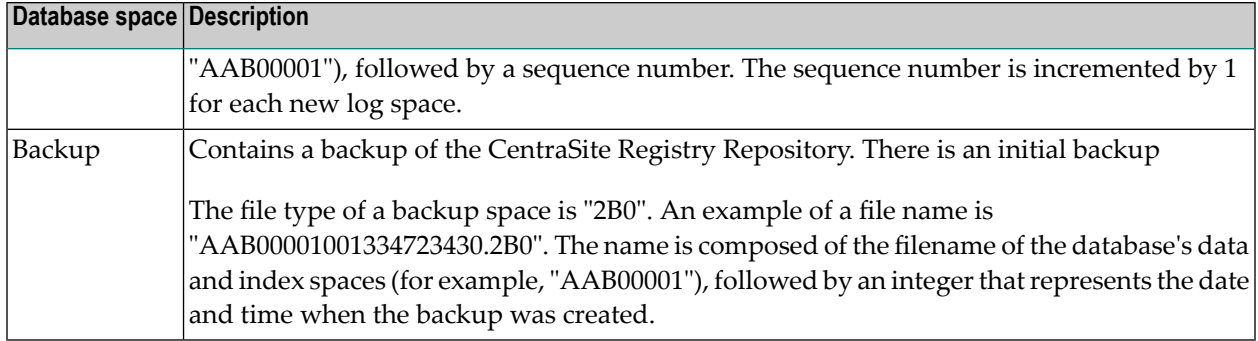

To display information about the database spaces, use the following command:

#### inoadmin listdbspaces CentraSite

For each database space, the following information is displayed:

- The type of database space, e.g. Data, Index, Journal, Log or Backup. There can be several spaces of the same type.
- The amount of disk storage that this database space uses.
- <span id="page-13-0"></span>■ The location of the database space in the file system and the name of the physical file that contains the database space.

### **Backing up the Database**

To protect against accidental loss of data, we recommend you to take regular backups of the internal database in which CentraSite's registry and repository data is stored. When you make a backup, you copy the contents of the internal database to a file on the file system. At a later stage, you can retrieve the contents of a backup and restore them into the internal database.

When you create a backup, the backup file is stored by default in the predefined location for backups, but you can optionally specify a different backup location. See the section **[Locations](#page-18-0)** for information about predefined locations.

**Note:** During the installation of CentraSite, a backup of the initial database state is automatically created, with a timestamp equal to the date and time when you install the product. If you for any reason wish to restore the database to its initial state, i.e., the state immediately after product installation, you can use this backup.

#### **To back up the internal database**

- 1 Decide whether you want to create the backup in the default backup location or in a different location. See the section **[Locations](#page-18-0)** for information about defining a default backup location.
- 2 If you want to create the backup in the default backup location, using the following command:

```
inoadmin backup CentraSite
```
If you want to create the backup in a location other than the default backup location, using the following command:

inoadmin backup CentraSite *<Location>*

where  $\triangle$ Location> is the path where the backup will be created, for example:

inoadmin backup CentraSite *C:\SoftwareAG\AnotherBackupLocation*

The location you specify must exist already, otherwise the backup will not run.

#### **The Backup Key**

<span id="page-14-0"></span>When the backup completes, a status message is output on the command line, indicating the date and time when the backup was created. In addition, a backup key is displayed. The backup key is a unique identifier for the backup. If you wish to restore the backup at a later stage, you identify the backup using the backup key.

### **Restoring the Database from a Backup**

You can change the contents of CentraSite's internal database back to a previous state by restoring a backup. When you restore a backup, you completely replace the current contents of the database by the contents that existed when the backup was made.

Repository changes that are made between one backup and the subsequent backup are stored in session logs. When you restore from a backup, you can optionally choose to include or omit the data from the session logs.

As soon as the restore step successfully finishes, the repository is automatically started in standby mode. Then the recover step is started, in which all changes that were made since the last backup are reapplied from the session logs. Finally, the repository is shut down again. The restore function can only be used when the repository is inactive (stopped).

**Note:** During the installation of CentraSite, a backup of the initial repository state is automatically created, with a timestamp equal to the date and time when you install the product. If you for any reason wish to restore the repository to its initial state, i.e., the state immediately after product installation, you can use this backup.

#### **To restore the database from a backup**

1 First make a backup of the current database, in case you decide to return to this database state at a later time.

- 2 If the CentraSite Registry Repository is running, stop it before continuing.
- 3 Decide which backup file you wish to use for the restore operation. You can show a list of all available backups and their backup keys (the unique identifiers for the backups) by using the command:

inoadmin listbackups CentraSite

4 Use a command of the following form to restore from the chosen backup:

inoadmin restore CentraSite *<BackupKey> <RecoverOption>*

Select the recover option that you want to use. If you do not specify a recover option, this has the same effect as using the option "recover all". The following recover options are available:

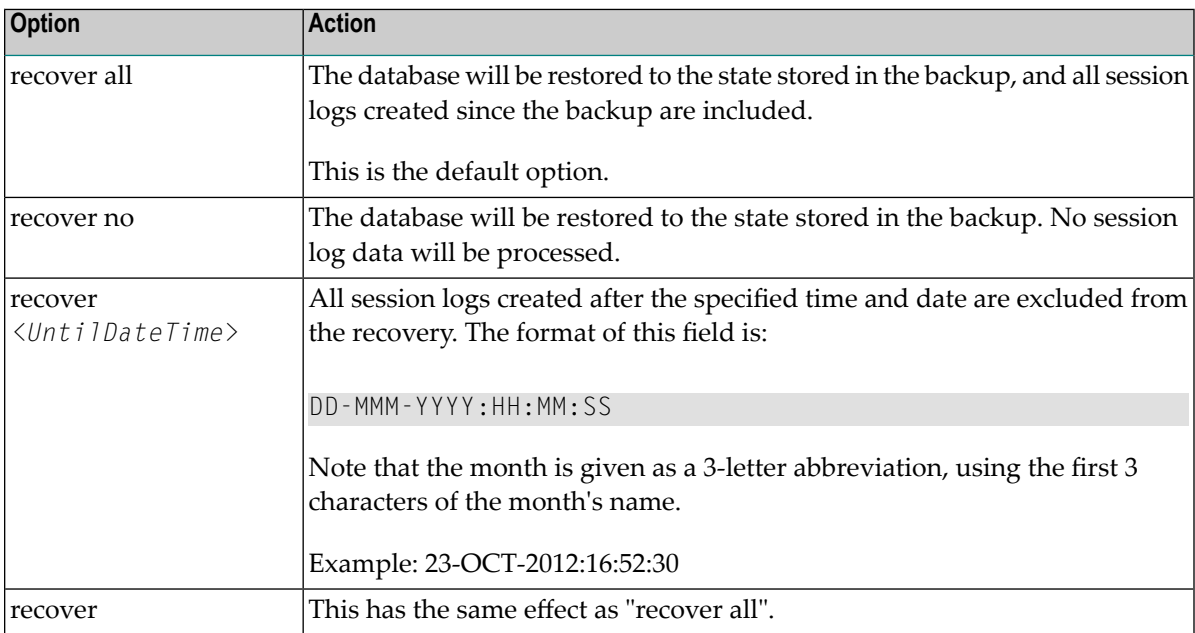

The following example restores the database from a backup whose backup key is "001334732430". All database changes that occurred after the backup was made, up to and including 11:30am on October 25, 2012, will also be retrieved from the session logs.

inoadmin restore CentraSite 001334732430 recover 25-OCT-2012:11:30:00

#### **Disabled Backups**

If you choose to restore a backup without full recovery by using the recovery option "no", and there are one or more backups that are more recent than the backup being restored, these more recent backups will be set to disabled.

If you choose to restore a backup without full recovery by using the option "recover *<UntilDate-Time>*", and there are one or more backups that are more recent than the time specified by this option, these more recent backups will be set to disabled.

A disabled backup cannot be accessed any more from any of the CentraSite user interfaces, and in particular cannot be accessed for restore or recover operations. It is not displayed in the list of available backups.

Disabled backups remain on the backup location on your disk as long as there are older, non-disabled backups. If you delete all non-disabled backups that are older than a given disabled backup, CentraSite automatically deletes the disabled backup.

If you should wish to reactivate a disabled backup, please archive it using standard operating system functionality and contact your software supplier.

#### **Moving a database / Disaster Recovery**

<span id="page-16-0"></span>Under normal circumstances, a database backup that is created on one machine can only be restored to the same machine. However, as described in the section **Moving a [CentraSite](#page-17-0) Database to Another [Location](#page-17-0)**, a database backup that originated on one machine can be configured so that it can be restored onto another machine.

### **Deleting a Backup**

You can delete backups that are no longer required. Deleting a backup removes all of the backup spaces that are associated with it, but the associated session log information is not removed, since it may subsequently be required if the database has to be recovered.

### **To delete a backup**

1 Identify the backup that you wish to delete. You can list the available backups and their backup keys using the command:

inoadmin listbackups CentraSite

2 Enter the following command:

inoadmin deletebackup CentraSite *<BackupKey>*

where *<BackupKey>* is the backup key of the backup you wish to delete.

Example:

inoadmin deletebackup CentraSite 001334732430

**Note:** If, after you delete a backup, there are one or more disabled backups older than the oldest remaining non-disabled backup, CentraSite automatically deletes all of these older disabled backups. See the discussion on disabled backups in the section **[Restoring](#page-14-0) the [Database](#page-14-0) from a Backup** for more details.

### <span id="page-17-0"></span>**Moving a CentraSite Database to Another Location**

Under certain circumstances you might wish to move a CentraSite database from an existing CentraSite installation into another CentraSite installation, either on the same machine or on a different machine. Examples of such situations are:

- When resources for processing become insufficient.
- In a disaster recovery scenario.
- As part of a side-by-side product installation, whereby two versions of CentraSite can exist on the same machine.

Moving a CentraSite database to another machine is not supported in the following scenarios:

- 1. if the architectures of the source and the target machine is with different byte orders (big-endian versus little-endian)
- 2. if the source machine is a Unix system and the target machine is a Windows system.

If you are not sure whether moving a database is supported in your environment, contact a technical representative of Software AG.

The CentraSite registry/repository contains environment-dependent data. This data has to be adjusted to the new environment when the data is moved to another machine.

The CentraSite kit contains a command line script that allows you to create a new database from an existing backup and to modify the data to the needs of the new environment. On Windows, the script is *MoveCentraSiteRR.cmd*, and on UNIX the script is *MoveCentraSiteRR.sh*.

The steps performed by the script are:

■ Calculate database space sizes

- Delete the existing CentraSite database
- Create a new CentraSite database
- Adjust the environment specific data
- Create a new backup containing the modifications

The script is called with 3 parameters as follows:

MoveCentraSiteRR.cmd *<BackupFilename> <Username> <Password>*

The parameter *<BackupFilename>* is the name and path of the existing backup file. The script can only be run using the credentials of the predefined user "DefaultUser", so *<Username>* must be "DefaultUser" and *<Password>* must be the password of this user.

The script must be called from the  $bin \setminus cfg$  location of the target CentraSite installation.

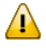

**Important:** The contents of the backup file will overwrite the database of the target CentraSite installation.

Example:

```
cd C:\SoftwareAG\CentraSite\bin\cfg
MoveCentraSiteRR.cmd C:\temp\CS820test.2B0 DefaultUser PwdForDefUser
```
### **Locations**

CentraSite uses certain default locations on disk to store information about the active CentraSite Registry Repository session and the backup environment. These locations are:

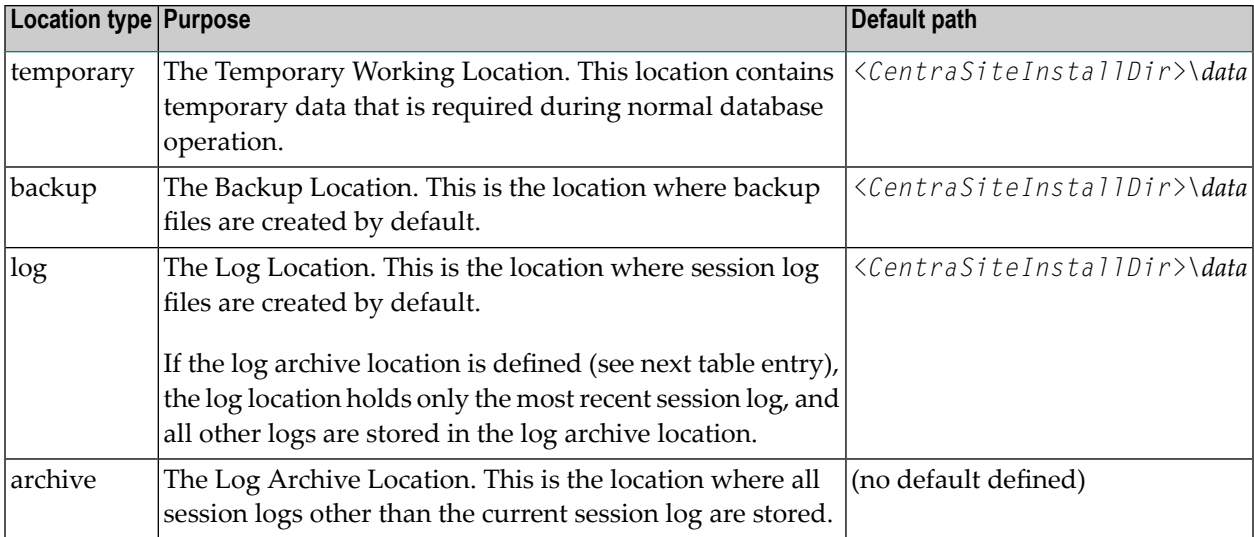

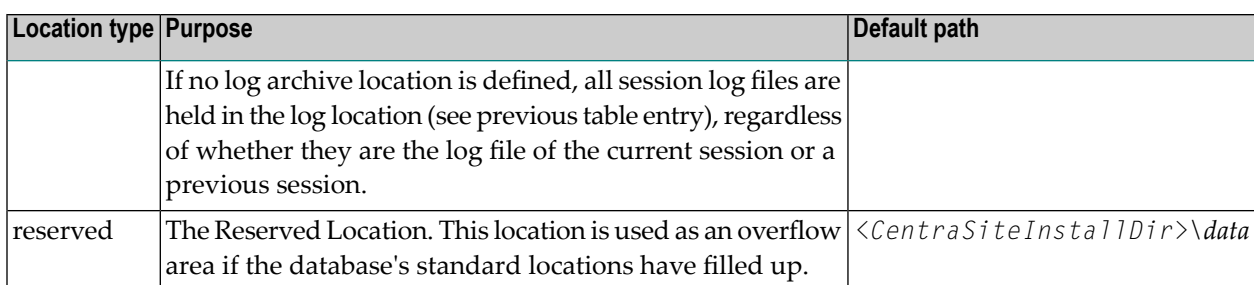

The CentraSite installation procedure defines default paths for each of these location types. Depending on your storage requirements, you can change these defaults to use different or additional paths.

You can list the currently defined locations as follows:

#### **To list the currently defined locations**

Use the following command:

inoadmin showlocations CentraSite

You can change the currently defined path of a location as follows:

#### **To change the currently defined path of a location**

Use a command of the following form:

```
inoadmin setlocation CentraSite <LocationType> <path> [<path> ...] ↩
```
where *<LocationType>* is one of the location types shown in the table above. The location can be assigned to more than one path. If several paths are defined, they are used in the order specified from left to right; when there is no more disk space available in a path, the next path is used.

If the path contains spaces or characters that the operating system treats as escape characters in the command line (for example, the backslash character"\" in Windows), you must enclose the path in quotes.

The path or paths you specify completely replace the previously specified path or paths. If you want to extend the current path specification with an additional path, you need to use the "inoadmin setlocation" command and specify both the existing path and the new path.

The following example sets the new default path for the Backup location to C:\backuploc1 and D:\backuploc2. This means that C:\backuploc1 will be used as long as there is available disk space; if it is full, then D:\backuploc2 will be used instead.

inoadmin setlocation CentraSite backup "C:\backuploc1 D:\backuploc2"

### <span id="page-20-0"></span>**Database Configuration Parameters**

You can configure various properties of CentraSite's internal database. The available properties are:

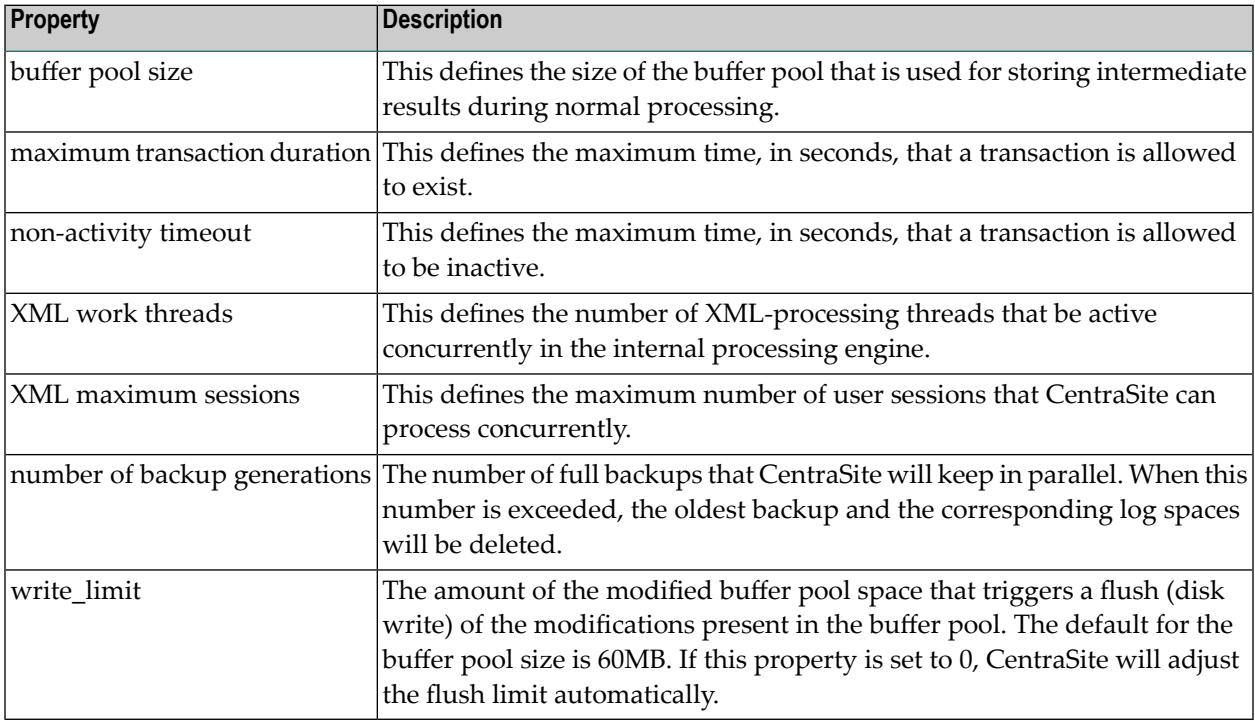

For each property, the following information is available:

- **handle**
- **minimum**

The minimum allowed value that can be configured for this property.

■ **maximum**

The maximum allowed value that can be configured for this property

- **default**
- **configured**
- **current**

The current value of the property.

#### ■ **type**

The datatype of the property (string, numeric etc.).

■ **unit**

The unit of measurement for the property's value, e.g. megabytes or seconds.

■ **state**

If you wish to examine or modify the database properties, you have the following possibilities:

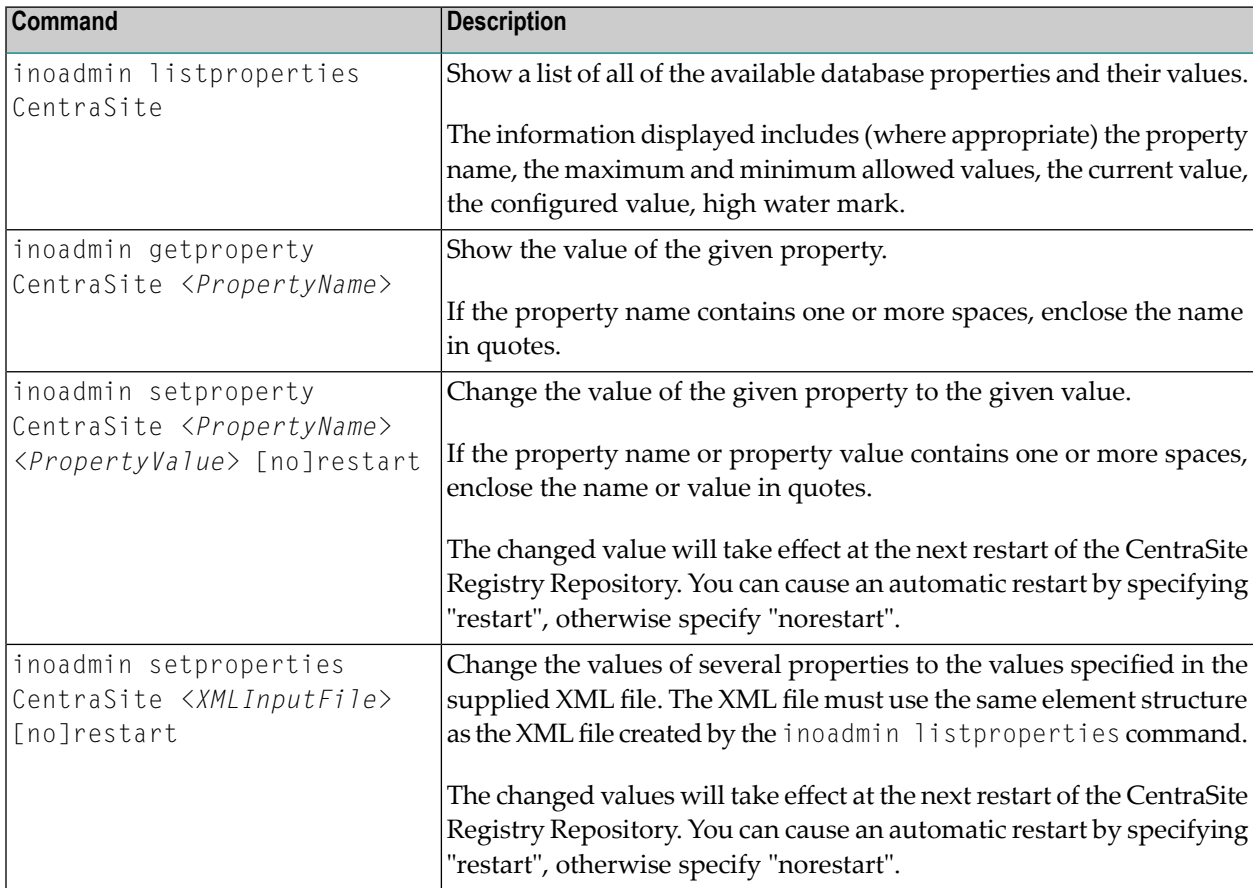

### <span id="page-21-0"></span>**Database Reorganization**

Within the CentraSite's internal database a considerable amount of data may be stored temporarily, e.g. log data that is purged regularly or metrics data stored by other webMethods sub systems. When such data is stored the space required for the database increases. However, after deleting such data the space allocated will remain. Although the allocated space is re-used when additional data of the same type is stored again, the administrator may prefer to reorganize the database in a way that unused space can be de-allocated.

The reorganize function uses a temporary backup to defragment the free space. Thus it is a prerequisite that the space required for one CentraSite backup is available on the backup location. This temporary backup will be deleted when the reorganize function completes successfully.

To execute database reorganization, use the following command:

```
inoadmin reorganize CentraSite
```
The reorganize command reduces the diskspace by returning blocks no longer used to the file system.

To check the available free disk space, execute the following command:

```
inoadmin reorganize CentraSite evaluate
```
The evaluate command returns the current amount of free disk space in the form INODSI1183: 161.84 MB empty data space found.

Remember that for the reorganize command, the database must be stopped beforehand and restarted afterwards as execution of this command against an active database will be denied. However, the database need not be stopped when using the evaluate option.

## <span id="page-24-0"></span> $3$

## **Configuring the Authentication Settings**

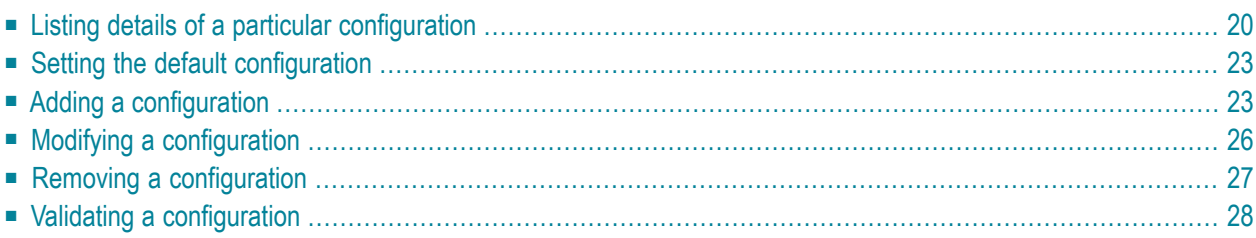

The authentication in the CentraSite Registry Repository is configured with default settings during installation. You can define additional authentication configurations, and you can change the default configuration to be one of the additional configurations.

The default authentication configuration determines the user repository that will be used to authenticate users who log on to CentraSite. Initially, the default user repository is CentraSite's own user repository, which has the domain name INTERNAL. You might want to define additional configurations that define for example an LDAP user repository.

You can view and modify the authentication settings using the command line tool *CentraSiteCommand.cmd* (Windows) or *CentraSiteCommand.sh* (UNIX). The tool is located in *<CentraSiteInstallDir>*/utilities.

<span id="page-25-0"></span>The parameters of the command are case-sensitive, so for example the parameter "-url" must be specified as shown and not as "-URL".

### **Listing details of a particular configuration**

To list details of a particular configuration, use a command of the following form:

```
CentraSiteCommand get Authentication [-url <CENTRASITE-URL>] -user <USER-ID>
-password <PASSWORD> -domain <DOMAIN>
```
The following table describes the complete set of input parameters that you can use with the get Authentication utility:

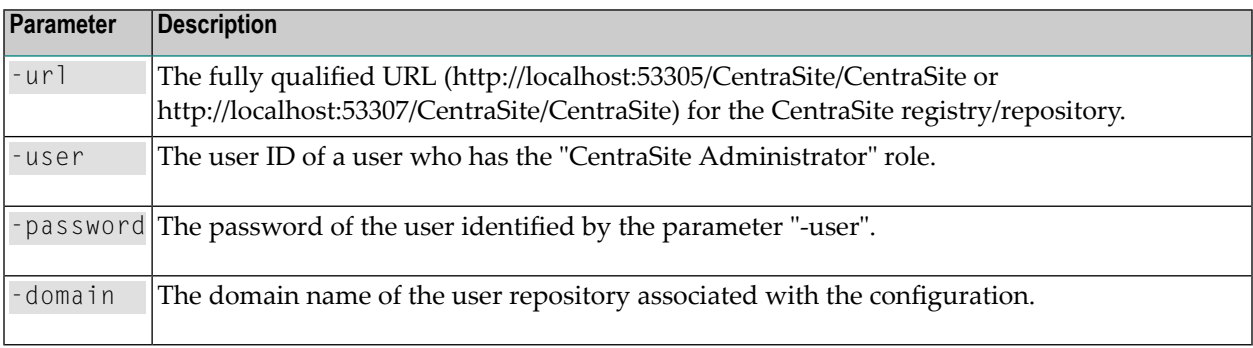

For example:

```
CentraSiteCommand get Authentication -url \leftrightarrow"http://localhost:53307/CentraSite/CentraSite"
-user "Administrator" -password "manage" -domain "LDAPDomain"
```
The details are returned as an XML file. The XML file has a root element ino:domain that has the following attributes:

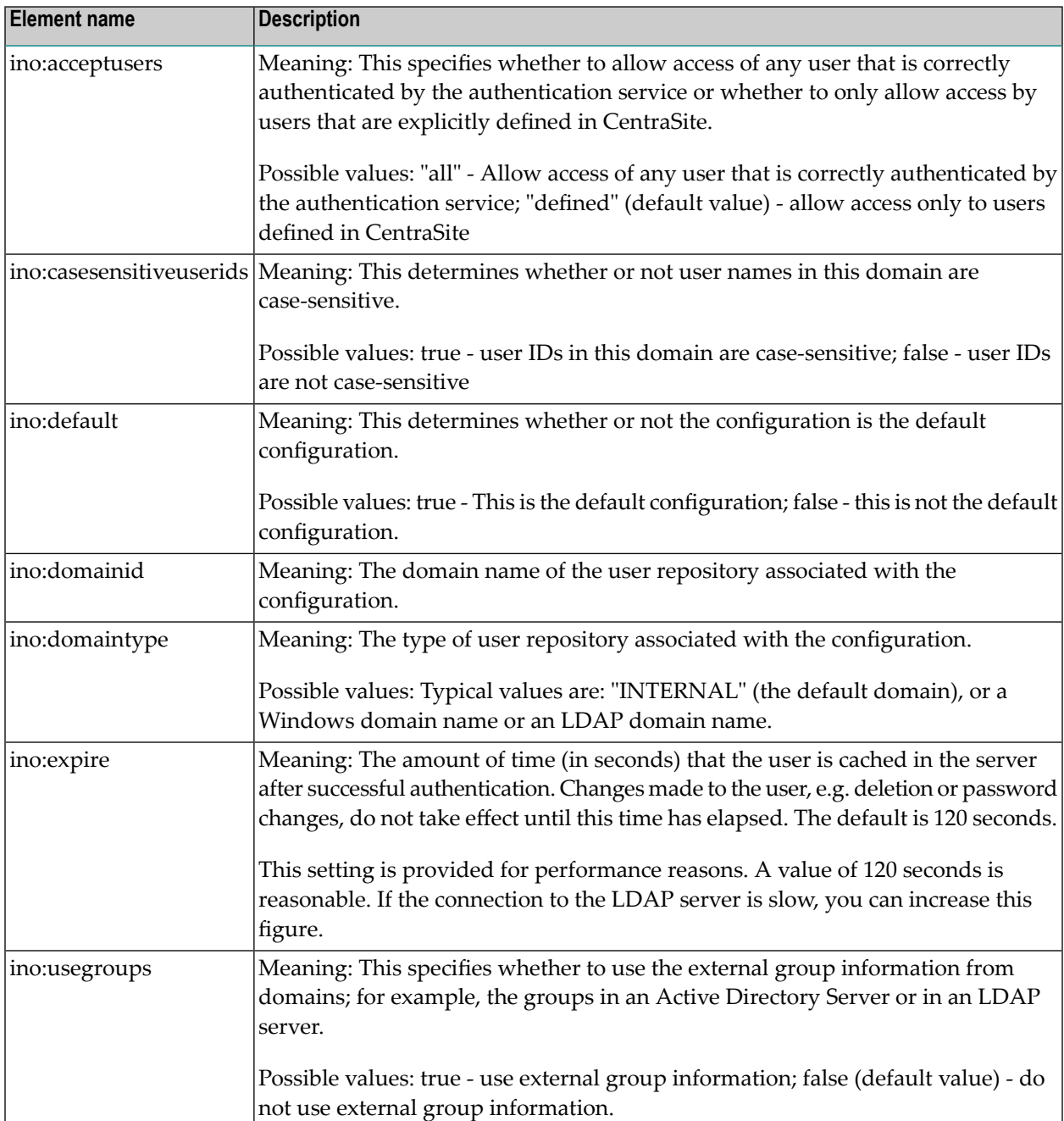

### **Example**

Here is an example of an authentication configuration returned as an XML file:

```
<ino:domain xmlns:ino="http://namespaces.softwareag.com/tamino/response2"
ino:acceptusers="all" ino:casesensitiveuserids="false" ino:default="false"
ino:domainid="LDAP" ino:domaintype="ldap" ino:expire="120" ino:usegroups="true">
   <ino:param ino:content="ldap://ldapserver12" ino:name="host"/>
   <ino:param ino:content="10389" ino:name="port"/>
   <ino:param ino:content="ApacheDS" ino:name="ldap_server_type"/>
  \langleino:param ino:content="ou=people,ou=RegionNorth,o=WidgetCo" \leftrightarrowino:name="ldap_person_dn"/>
   <ino:param ino:content="inetOrgPerson" ino:name="ldap_person_object"/>
   <ino:param ino:content="cn" ino:name="ldap_user_field"/>
   <ino:param ino:content="ou=groups,ou=RegionNorth,o=WidgetCo" ↩
ino:name="ldap_group_dn"/>
   <ino:param ino:content="groupOfUniqueNames" ino:name="ldap_group_object"/>
   <ino:param ino:content="uniqueMember" ino:name="ldap_group_person_attribute"/>
   <ino:param ino:content="rd" ino:name="ldap_resolve_groups"/>
   <ino:param ino:content="TRUE" ino:name="useLdapTechUser" />
  \langleino:param ino:content="c:\softwareag\centrasite\bin\cred.txt" \leftrightarrowino:name="techLdapUserCredFile" />
  \langleino:param ino:content="c:\softwareag\centrasite\bin\key.txt" \leftrightarrowino:name="techLdapUserKeyFile" /> 
   <ino:configuration>
     <ino:group>
        <ino:properties>
            <ino:mapping ino:external="description" ino:local="description"/>
        </ino:properties>
     </ino:group>
     <ino:user>
       <ino:properties>
          <ino:mapping ino:local="organization" ino:external="org"/> 
          <ino:mapping ino:local="emailAddresses:emailAddress:address" ↩
ino:external="mail"/>
         <ino:mapping ino:local="telephoneNumbers:telephoneNumber:number" <
ino:external="telephoneNumber"/>
         \langleino:mapping ino:local="telephoneNumbers:telephoneNumber:countryCode" \leftrightarrowino:external="telephoneCode"/>
         \leino:mapping ino:local="telephoneNumbers:telephoneNumber:extension" \leftrightarrowino:external="telephoneExt"/>
         \langleino:mapping ino:local="telephoneNumbers:telephoneNumber:areaCode" \leftrightarrowino:external="telephoneAreaCode"/>
          <ino:mapping ino:local="personName:firstName" ino:external="cn"/>
          <ino:mapping ino:local="description" ino:external="description"/>
         \langleino:mapping ino:local="postalAddresses:postalAddress:postalCode:" \leftrightarrowino:external="postalcode"/>
          <ino:mapping ino:local="postalAddresses:postalAddress:city:" ↩
ino:external="postalcity"/>
         \langleino:mapping ino:local="postalAddresses:postalAddress:stateOrProvince" \leftrightarrowino:external="stateorprovince"/>
         \langleino:mapping ino:local="postalAddresses:postalAddress:country" \leftrightarrowino:external="countrycode"/> 
          <ino:mapping ino:local="URL" ino:external="E-mail"/>
       </ino:properties>
    \langle/ino:user>
```

```
 </ino:configuration>
</ino:domain>
```
<span id="page-28-0"></span>For details of the meaning of fields that are required for the configuration, see the document *Authentication Topics and LDAP*.

### **Setting the default configuration**

To set the default configuration, use a command of the following form:

```
CentraSiteCommand set DefaultDomain [-url <CENTRASITE-URL>] -user
<USER-ID> -password <PASSWORD> -domain <DOMAIN>
```
The following table describes the complete set of input parameters that you can use with the set DefaultDomain utility:

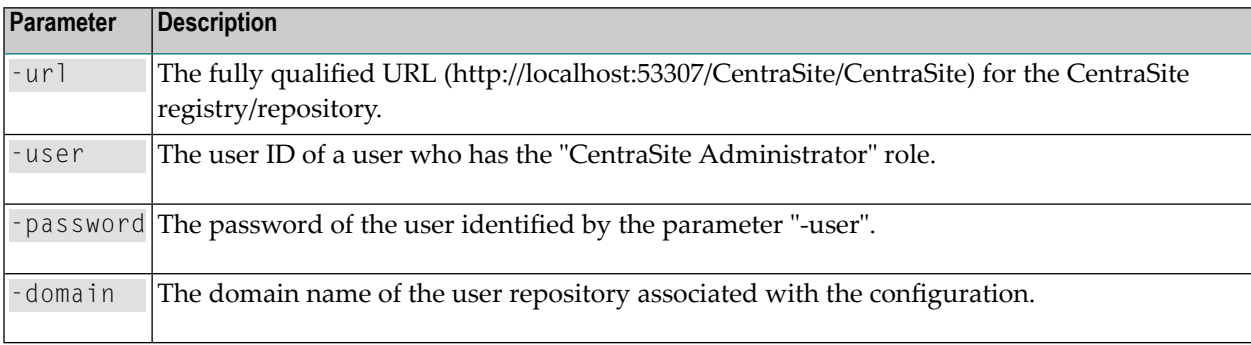

For example:

```
CentraSiteCommand set DefaultDomain -url ↩
"http://localhost:53307/CentraSite/CentraSite"
-user "Administrator" -password "manage" -domain "LDAPdomain"
```
An authentication configuration containing the specified domain must already exist in CentraSite.

### **Adding a configuration**

You can add a configuration by using one of the following methods:

- specifying a configuration file containing a complete configuration as input to CentraSiteCommand
- using CentraSiteCommand's interactive wizard
- specifying a LDAP domain name

**Tip:** For the meaning of fields that are required for the configuration, see the document Ω *Authentication Topics and LDAP*.

### **Adding a Configuration using a Configuration File**

To add a configuration using a configuration file, use a command of the following form:

```
CentraSiteCommand set Authentication [-url <CENTRASITE-URL>] -user <USER-ID>
-password <PASSWORD> -file <CONFIG-FILE>
```
The following table describes the complete set of input parameters that you can use with the set Authentication utility:

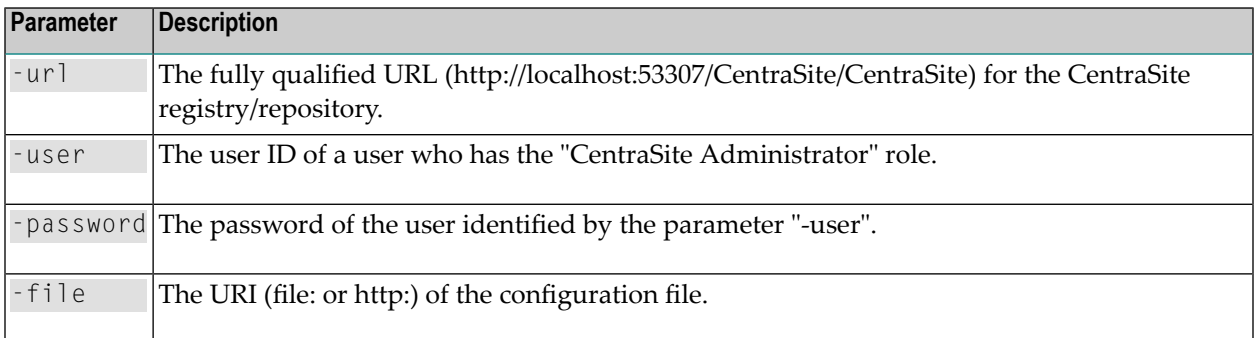

#### For example:

```
CentraSiteCommand set Authentication -url \leftrightarrow"http://localhost:53307/CentraSite/CentraSite"
-user "Administrator" -password "manage" -file "config.xml"
```
To create the XML configuration file, you can use the get Authentication utility described above to retrieve an existing configuration as an XML file, then modify the entries as required.

#### **Adding a Configuration using CentraSiteCommand's Interactive Wizard**

#### **To add a configuration using CentraSiteCommand's interactive wizard**

1 CentraSiteCommand set Authentication [-url *<CENTRASITE-URL>*] -user *<USER-ID>* -password *<PASSWORD>*

The following table describes the complete set of input parameters that you can use with the set Authentication utility:

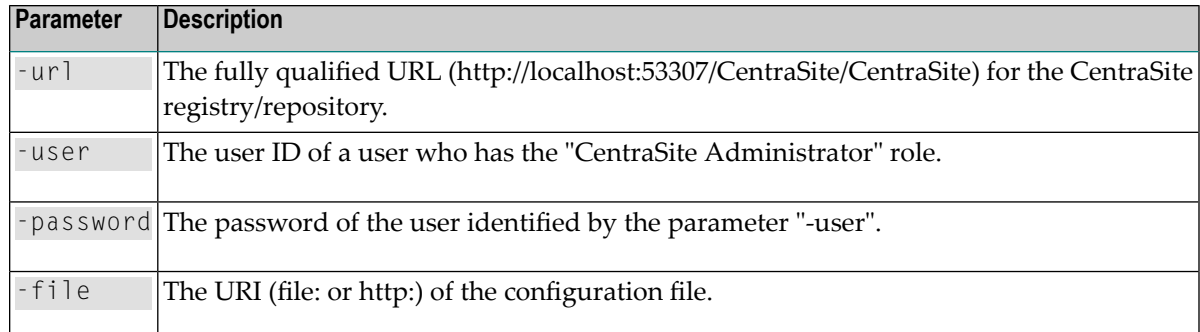

#### For example:

```
CentraSiteCommand set Authentication -url ↩
"http://localhost:53307/CentraSite/CentraSite"
-user "Administrator" -password "manage"
```
- 2 Follow the steps in the wizard to define the LDAP configuration. The wizard takes you through a set of dialogs in order to define the following information:
	- Basic LDAP Host configuration
	- User configuration
	- User information mapping
	- Group configuration
	- Group information mapping
	- Group resolution configuration
	- The domain ID of the configuration
	- **Tip:** For the meaning of fields that are required for the configuration, see the document  $\mathbf \Omega$ *Authentication Topics and LDAP*.

#### **Adding a Configuration using an LDAP Domain Name**

To add a configuration using a LDAP domain name, use a command of the following form:

```
CentraSiteCommand set Authentication [-url <CENTRASITE-URL>] -user <USER-ID>
-password <PASSWORD> [-domain <DOMAIN>]
```
The following table describes the complete set of input parameters that you can use with the set Authentication utility:

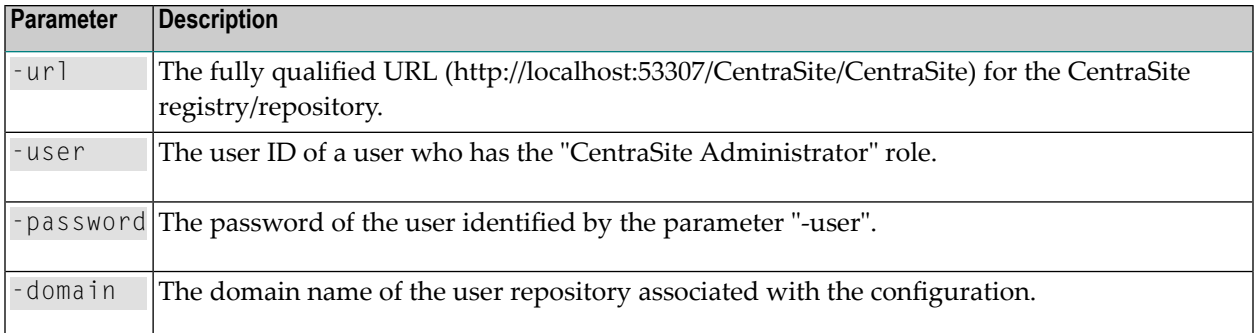

#### For example:

```
CentraSiteCommand set Authentication -url \leftrightarrow"http://localhost:53307/CentraSite/CentraSite"
-user "Administrator" -password "manage" -domain LDAPdomain
```
### **Modifying a configuration**

To modify a configuration, use a command of the following form:

```
CentraSiteCommand set Authentication [-url <CENTRASITE-URL>] -user <USER-ID>
-password <PASSWORD> [-domain <DOMAIN>]
```
The following table describes the complete set of input parameters that you can use with the set Authentication utility:

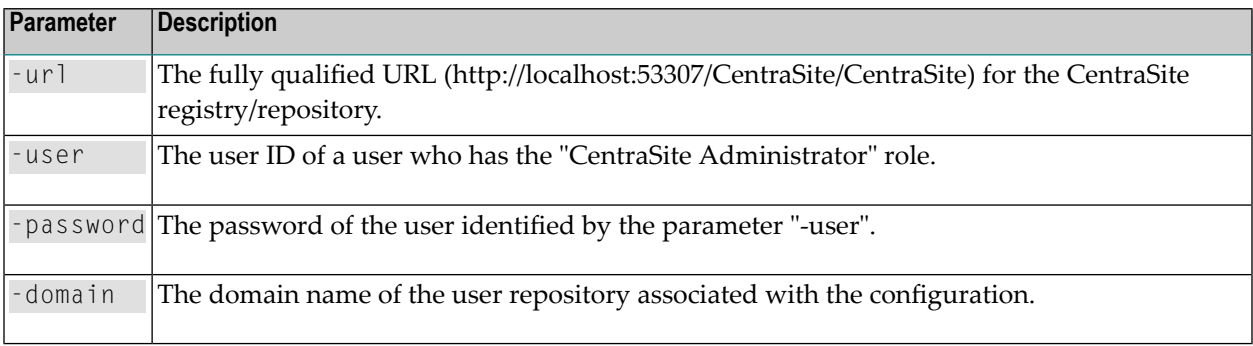

For example:

```
CentraSiteCommand set Authentication -url \leftrightarrow"http://localhost:53307/CentraSite/CentraSite"
-user "Administrator" -password "manage" -domain LDAPdomain
```
This command invokes a command line wizard that runs through the same steps as the wizard for adding a configuration. The wizard displays the stored values for the configuration's fields and allows you to enter new values if required.

### <span id="page-32-0"></span>**Removing a configuration**

To remove a configuration, use a command of the following form:

```
CentraSiteCommand remove Authentication [-url <CENTRASITE-URL>] -user
<USER-ID> -password <PASSWORD> -domain <DOMAIN>
```
The following table describes the complete set of input parameters that you can use with the remove Authentication utility:

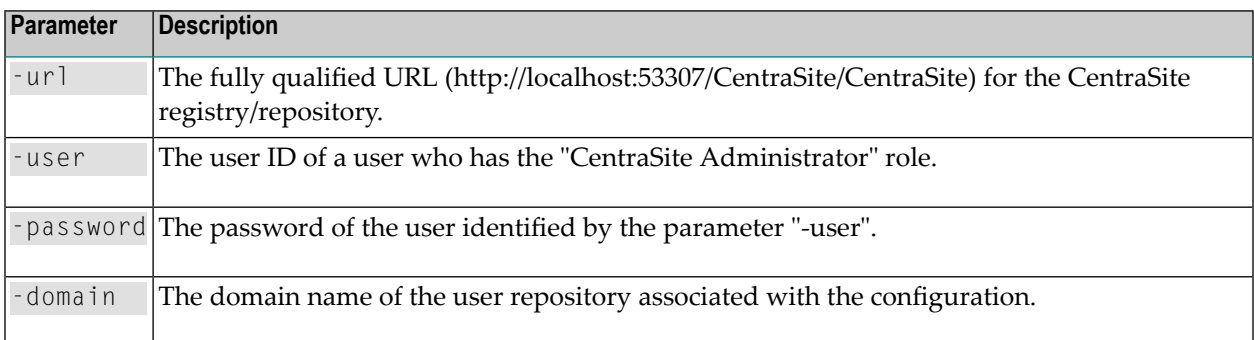

For example:

```
CentraSiteCommand remove Authentication -url \leftrightarrow"http://localhost:53307/CentraSite/CentraSite"
-user "Administrator" -password "manage" -domain "LDAPdomain"
```
You cannot remove the pre-installed domain "INTERNAL".

You also cannot remove a configuration that is the current default configuration. If you want to delete such a configuration, you must first change the default configuration to another configuration.

### <span id="page-33-0"></span>**Validating a configuration**

You can use a validation command to check whether the configuration is set up correctly and can be used to log in. A domain user name and password must be specified additionally to validate the domain.

To validate a configuration, use a command of the following form:

```
CentraSiteCommand validate Authentication [-url <CENTRASITE-URL>] -user
<USER-ID> -password <PASSWORD> -domain <DOMAIN>
```
The following table describes the complete set of input parameters that you can use with the validate Authentication utility:

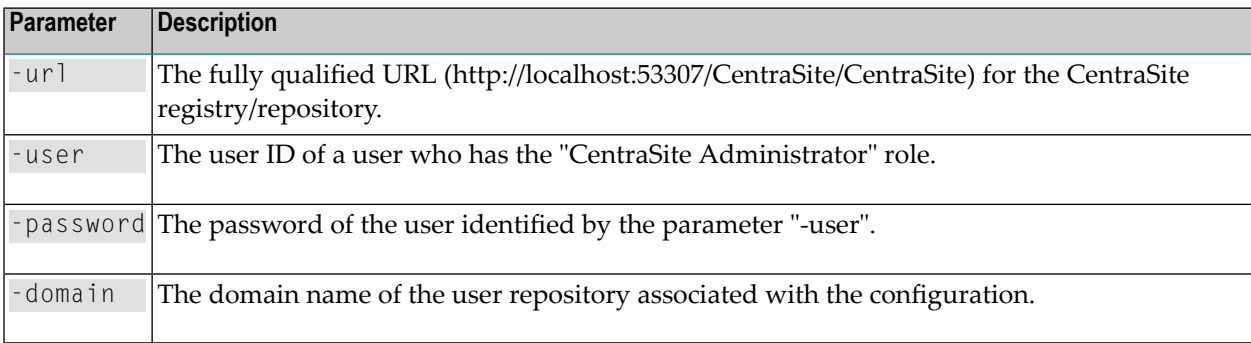

#### For example:

```
CentraSiteCommand validate Authentication -url \leftrightarrow"http://localhost:53307/CentraSite/CentraSite"
-user "Administrator" -password "manage" -domain "domain"
```
<span id="page-34-0"></span>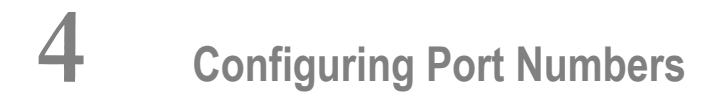

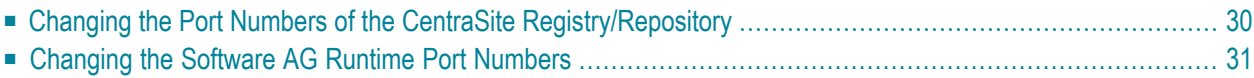

This chapter gives information about HTTP/HTTPS port numbers used by CentraSite components. In general there is no need to change these values, unless your site's requirements differ from the CentraSite default values.

<span id="page-35-0"></span>The document contains the following sections:

### **Changing the Port Numbers of the CentraSite Registry/Repository**

The CentraSite Registry Repository uses several port numbers that have the following default values:

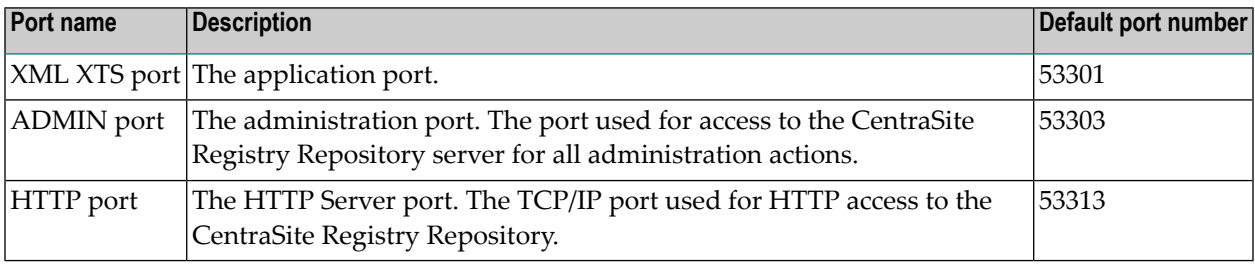

If you wish to change these port numbers, the following locations must be updated:

- The registry of the machine on which the CentraSite Registry Repository is installed.
- The CAST web applications (only if the HTTP port is updated).

**Important:** To avoid inconsistencies, it is important to modify the port numbers in all locations  $\Lambda$ in a single step.

#### **To change a port number on the CentraSite Registry Repository host**

1 Run the command line script *centrasite\_setenv*. This script is located in *<CentraSiteInstallDir>/bin*.

This ensures that environment variables and lookup paths are set correctly for the following steps.

2 Check the current value of the port number by using a command of the following form at the operating system command prompt:

inoadmin getproperty CentraSite "*<ParameterName>*"

The *<ParameterName>* can be any of the port names shown in the above table. Example:

inoadmin getproperty CentraSite "HTTP port"

The *inoadmin* program is available under the location *<CentraSiteInstallDir>/bin*.

3 Assign a new port number by using the following command at the operating system command prompt:

inoadmin setproperty CentraSite "*<ParameterName>*" "*<NewPortNumber>*" norestart

where *<NewPortNumber>* is the new port number that you wish to use.

4 Stop the CentraSite Registry Repository and start it again.

The procedure to change a configured CRR port in a CAST web application is as follows:

#### **To change a CRR port number in a CAST web application**

1 Open the configuration file of the web application.

See the section **Changing the Certificate [Configuration](#page-41-0) for the CAST Components** for information about the names and locations of the configuration files for the web applications.

Note that not all of the web applications store information about the CRR port numbers.

- 2 Search for a string containing a URL of the form *https://<machine>:<port>/CentraSite/CentraSite*, where *<machine>* is the machine hosting the CRR and *<port>* is the currently used CRR port.
- 3 Replace the port number by the new port number.
- 4 If there are any other such URLs in the file, modify them also as required.

<span id="page-36-0"></span>Ensure that you change the configuration files of all of the CAST web applications that contain CRR port numbers. When you have done this, restart the Software AG Runtime.

### **Changing the Software AG Runtime Port Numbers**

The default Software AG Runtime port numbers for the CAST components are 53307 for plain HTTP communication and 53308 for HTTPS communication. The port 53305 is used to provide compatibility with the previous product releases as it was used by the CRR.

The port numbers are configured in property files that are located in *<SuiteInstallDir>/profiles/CTP/configuration/com.softwareag.platform.config.propsloader*. If for any reason these port numbers are unsuitable (for example, your environment might require these port numbers for a non-Software AG application), you can change them in the appropriate property files in this location as follows:

- **com.softwareag.catalina.connector.http.pid-CentraSite.properties** This file contains parameter settings for HTTP communication.
- **com.softwareag.catalina.connector.https.pid-CentraSite.properties** This file contains parameter settings for HTTPS communication.
- **com.softwareag.catalina.connector.http.pid-CentraSite-CrrHttp.properties** This file is provided for compatibility with previous product releases, for which different default port numbers were used.

In general, Software AG Runtime has to be restarted for the changes to take effect.

## <span id="page-38-0"></span>**5 Configuring Secure Communication between CentraSite**

### **Components**

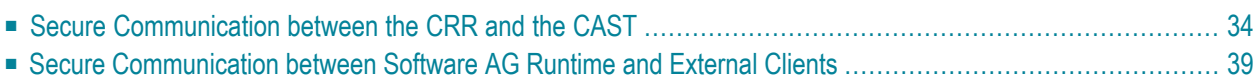

This chapter gives information about how to set up secure communication between CentraSite components, on the basis of SSL.

If you change the default configuration, you might also need to modify other products based on CentraSite. Changing the CAST configuration can affect applications such as:

- Clients that use the CAST web applications.
- Web services deployed by CentraSite-enabled products.

<span id="page-39-0"></span>The document contains the following sections:

### **Secure Communication between the CRR and the CAST**

The communication between the CRR and the CAST components takes place via 2-way SSL authentication. For this full client/server SSL communication, the client and server must accept each other's certificates. This means that the CAST and CRR stores need to have matching certificates for the communication to work.

The CAST components have access to an SSL context to establish an SSL (HTTPS) connection to the CRR. The SSL authentication establishes a trusted relationship between the CentraSite Server on the CAST and the CRR. Therefore no userre-authentication needs to be performed by the CRR.

The CentraSite installation comes with self-signed certificates from Software AG.

You can deactivate the SSL communication between the CRR and the CAST components, as described in the subsequent section **Allowing HTTP [Communication](#page-42-0) between CAST and CRR**. However, Software AG strongly recommends you NOT to do this, because it opens a potential security risk.

You can configure aspects of the SSL setup, as described in the following sections.

- Changing the Certificate [Configuration](#page-40-0) for the Registry Repository
- Changing the Certificate [Configuration](#page-41-0) for the CAST Components
- The CAST [Stores](#page-42-1)

### ■ Allowing HTTP [Communication](#page-42-0) between CAST and CRR

### <span id="page-40-0"></span>**Changing the Certificate Configuration for the Registry Repository**

The CRR provides the following configurable properties:

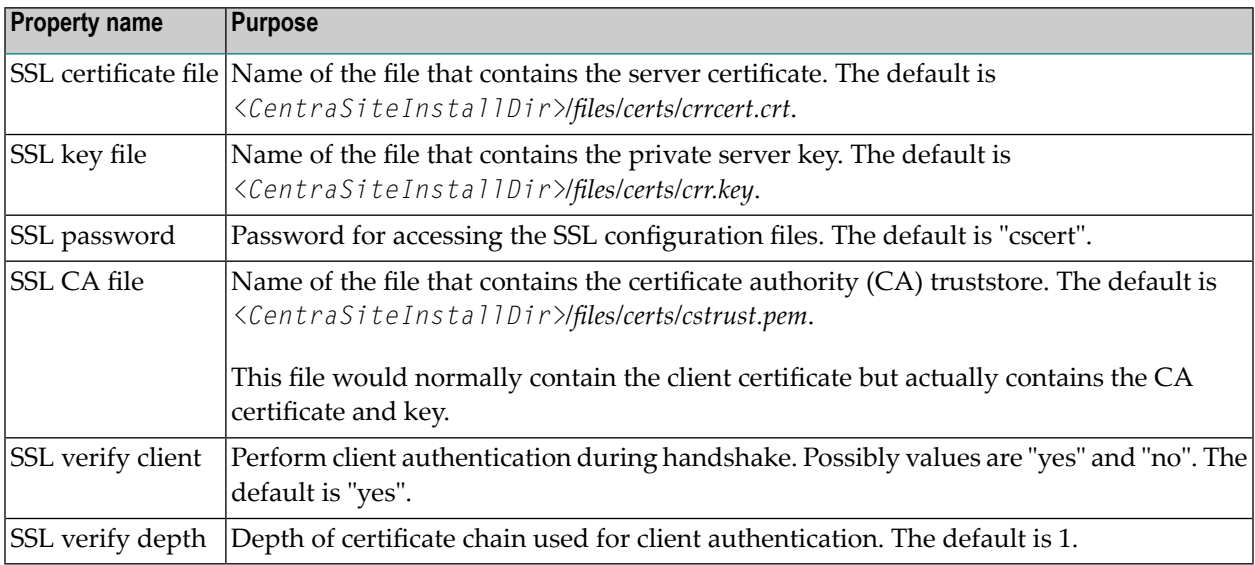

The key and certificate files need to be in an OpenSSL readable format. The CA file needs to be in PEM format.

Note that in the default configuration, the same CA certificate is used for both client and server certificates.

The server parameters can be changed via the command line tool inoadmin.

The general syntax is

```
inoadmin setproperty CentraSite "<PropertyName>" "<PropertyValue>" norestart
```
For example:

inoadmin setproperty CentraSite "SSL certificate file"  $\leftrightarrow$ "C:/SoftwareAG/CentraSite/files/certs/custom\_cacert.pem" norestart

Restart the CRR after changing the parameter settings.

### <span id="page-41-0"></span>**Changing the Certificate Configuration for the CAST Components**

The CAST web applications read the SSL configuration from their deployment descriptor, which is located at *<CentraSiteInstallDir>/cast/cswebapps/<WebApplicationName>/WEB-INF/web.xml*. For some of these web applications, you can change the SSL settings in the *web.xml* files. The web applications for which this applies are:

- CentraSite
- Centrasite\_authenticated (this web application is disabled by default for security reasons)
- SOALinkSNMPEventsListener
- UddiRegistry
- BusinessUI

For the CentraSiteControl application, the SSL configuration is stored in *<RuntimeWebAppsDir>/PluggableUI/CentraSiteControl/plugin.xml*.

For the BusinessUI application, the SSL configuration is stored in *<CentraSiteInstallDir>/cast/cswebapps/BusinessUI/system/conf/centrasite.xml*.

The *web.xml* configuration files contain entries like the following. Modify the <param-value> values as desired, then restart the Software AG Runtime.

```
<init-param>
 <param-name>com.softwareag.centrasite.security.trustStore</param-name>
 <param-value>C:/SoftwareAG/CentraSite/cast/files/certs/casttrust.p12</param-value>
</init-param>
<init-param>
 <param-name>com.softwareag.centrasite.security.trustStorePassword</param-name>
 <param-value>cscert</param-value>
</init-param>
<init-param>
 <param-name>com.softwareag.centrasite.security.trustStoreType</param-name>
 <param-value>PKCS12</param-value>
</init-param>
<init-param>
 <param-name>com.softwareag.centrasite.security.keyStore</param-name>
 <param-value>C:/SoftwareAG/CentraSite/cast/files/certs/castcert.p12</param-value>
</init-param>
<init-param>
 <param-name>com.softwareag.centrasite.security.keyStorePassword</param-name>
 <param-value>cscert</param-value>
</init-param>
<init-param>
 <param-name>com.softwareag.centrasite.security.keyStoreType</param-name>
 <param-value>PKCS12</param-value>
</init-param>
```
The meaning of the properties corresponds to the system properties of the Java 2 platform package "javax.net.ssl":

- javax.net.ssl.trustStore
- javax.net.ssl.trustStorePassword
- javax.net.ssl.trustStoreType
- javax.net.ssl.keyStore
- javax.net.ssl.keyStorePassword
- javax.net.ssl.keyStoreType

For the CentraSiteControl application, the file *plugin.xml* contains entries of the form  $\leq$ extension ... id="..." value="...">. The id and value entries correspond to the param-name and paramvalue entries of the web.xml files.

<span id="page-42-1"></span>For the BusinessUI application, the SSL settings are defined in the element <SSL> in the *centrasite.xml* file, using the same property naming conventions as in the web.  $x$ ml files.

### **The CAST Stores**

The CentraSite installation comes with self-signed certificates from Software AG. These are:

- The keystore certificate. This is located at  $\triangle$ *CentraSiteInstallDir>*/cast/files/certs/castcert.p12. It contains the client certificate and private client key.
- The truststore certificate. This is located at *<CentraSiteInstallDir>/cast/files/certs/casttrust.p12*. This would normally contain the server certificate but actually contains the CA certificate and key.

These files need to be in a Java readable format.

<span id="page-42-0"></span>Note that in the default configuration, the same CA certificate is used for both client and server certificates.

### **Allowing HTTP Communication between CAST and CRR**

It is possible to change the communication between CAST and CRR from full 2-way SSL (HTTPS) communication to mixed HTTP/HTTPS communication.

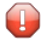

**Caution:** Software AG strongly advises you to use 2-way SSL at all times for this communication. If you intend to use HTTP rather than HTTPS communication, please consider carefully that using HTTP communication raises a potential security risk.

Some internal communication between CAST and CRR must always use SSL, therefore you cannot switch off HTTPS altogether.

If you wish to use a mixed HTTP/HTTPS communication, proceed as follows:

#### **To allow mixed HTTP/HTTPS communication between CAST and CRR**

1 Use inoadmin to change the communication method setting as follows:

inoadmin setproperty CentraSite "communication method" "HTTP and HTTPS" restart

2 Make the following change in *<CentraSiteInstallDir>/cast/cswebapps/CentraSite/WEB-INF/web.xml*:

Change the value of com.softwareag.centrasite.sslusage from "yes" to "no".

3 Make the following change in *<CentraSiteInstallDir>/cast/cswebapps/CentraSite\_authenticated/WEB-INF/web.xml.disabled*:

Change the value of com.softwareag.centrasite.sslusage from "yes" to "no".

4 Make the following changes in *<CentraSiteInstallDir>/cast/cswebapps/SOALinkSNM-PEventsListener/WEB-INF/web.xml*:

Change the value of com.softwareag.centrasite.sslusage from "yes" to "no".

Change the value of com.softwareag.centrasite.soalink.events.dbUrl to use "http" instead of "https".

5 Make the following changes in *<CentraSiteInstallDir>/cast/cswebapps/UddiRegistry/WEB-INF/web.xml*:

Change the value of com.softwareag.centrasite.sslusage from "yes" to "no".

Change the value of com.centrasite.uddi.store.db to use "http" instead of "https".

6 Make the following changes in *<CentraSiteInstallDir>/cast/cswebapps/BusinessUI/system/conf/centrasite.xml*:

Change the url attribute of the CentraSite element to use "http" instead of "https".

Change the value of the sslusage attribute of the SSL element from "yes" to "no".

7 Make the following changes in <RuntimeDir>/workspace/webapps/PluggableUI/CentraSiteCon*trol/plugin.xml*:

Change the value of com.softwareag.centrasite.sslusage from "yes" to "no".

Change the value of crrUrl to use "http" instead of "https".

### <span id="page-44-0"></span>**Secure Communication between Software AG Runtime and External Clients**

- [Overview](#page-44-1)
- The Software AG Runtime properties file for SSL [communication](#page-44-2)
- The SSL [keystore](#page-45-0)
- The SSL [truststore](#page-45-1)
- Note on SSL port [number](#page-45-2)

### <span id="page-44-1"></span>**Overview**

In the CentraSite environment, Software AG Runtime can receive requests from clients such as:

- User applications using an API to communicate with the registry repository.
- Components of the Software AG Designer.

By default, only basic communication encryption without authentication is configured.

Please consult the Tomcat manuals for details on how to configure the SSL-based authentication – here we only provide the basics. General instructions on how to protect Tomcat can be found under links such as the following (version-specific for Tomcat 7.0):

- <span id="page-44-2"></span>■ **[http://tomcat.apache.org/tomcat-7.0-doc/ssl-howto.html](http://tomcat.apache.org/tomcat-6.0-doc/ssl-howto.html)**
- **[http://tomcat.apache.org/tomcat-7.0-doc/config/http.html#SSL\\_Support](http://tomcat.apache.org/tomcat-6.0-doc/config/http.html#SSL_Support)**

### **The Software AG Runtime properties file for SSL communication**

The file *com.softwareag.catalina.connector.https.pid-CentraSite.properties* located in *<SuiteInstallDir>/profiles/CTP/configuration/com.softwareag.platform.config.propsloader* contains the properties that you need to set in order to configure Tomcat for secure communication with external clients. The properties in this file define the SSL keystore and SSL truststore that Software AG Runtime will use.

Refer also to the general cross-product instructions for setting Software AG Runtime properties for SSLcommunication at**[http://documentation.softwareag.com/webmethods/wmsuites/wmsuite9-](http://documentation.softwareag.com/webmethods/wmsuites/wmsuite9-5_sp1/Cross_Product/9-5-SP1_Working_with_Runtime.pdf) [6/Cross\\_Product/9-6\\_Working\\_with\\_Runtime.pdf](http://documentation.softwareag.com/webmethods/wmsuites/wmsuite9-5_sp1/Cross_Product/9-5-SP1_Working_with_Runtime.pdf)**, which describes how to configure HTTPS connectors to set up the SSL environment. Note that this cross-product document refers to the properties file generically as *com.softwareag.catalina.connector.https.pid-<port\_number>.properties*.

### <span id="page-45-0"></span>**The SSL keystore**

CentraSite comes with a sample keystore that contains self-signed certificates which are located in *<SuiteInstallDir>/profiles/CTP/configuration/tomcat/conf* and need be replaced if SSL-based authentication is to be used.

Please acquire and provide your own server certificate and define its location with the parameter keystoreFile (replace the default value) in the Software AG Runtime properties file for SSL communication.

Note that the CN of the certificate needs to be identical to the URL the server is addressed under, without the "https://". For example, for a server reachable under *https://MyWebServer:8443/*, the CN needs to be "MyWebServer". Software AG Runtime supports both Java keystores (keystore-Type="JKS", which is the default), and PKCS#12 keystores (keystoreType="PKCS12"). Please set the keystore password accordingly (parameter keystorePass in the Software AG Runtime properties file).

### <span id="page-45-1"></span>**The SSL truststore**

If you want to use client authentication for 2-way SSL, you need to set clientAuth="true" in the Software AG Runtime properties file for SSL communication, and supply a truststore, which is a keystore containing the certificate chain and trust root for the client certificates for which you want to allow access.

In the properties file, you also need to provide the following properties:

- truststoreFile: the name and path of the truststore file
- truststorePass: the password for accessing the truststore
- truststoreType: the type of the truststore
- truststoreProvider: the provider of the truststore

<span id="page-45-2"></span>For a full description of these properties, refer to the Tomcat SSL documentation at **[http://tom](http://tomcat.apache.org/tomcat-6.0-doc/config/http.html)[cat.apache.org/tomcat-7.0-doc/config/http.html](http://tomcat.apache.org/tomcat-6.0-doc/config/http.html)**.

### **Note on SSL port number**

If a URL addresses a location using SSL, the URL must explicitly specify the port number of the location, even if the default port number for SSL (443) is to be used.

## <span id="page-46-0"></span>6

## **Configuring the Registry Cache Settings**

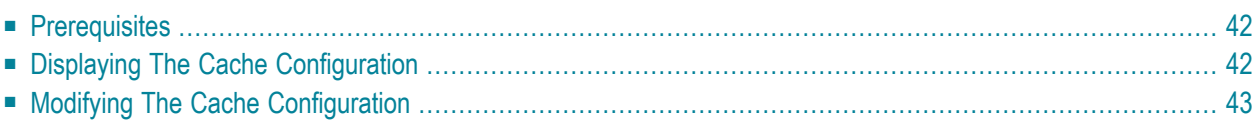

For performance reasons, CentraSite uses an internal cache to store registry objects accessed via JAXR. In some cases, you might want to modify the cache configuration settings, in order to determine the optimal setup for your system. This section describes a command line tool that you can use for such purposes.

This command line tool allows you to display and to modify the JAXR-based configuration settings. The JAXR-based configuration settings apply to each connection.

<span id="page-47-0"></span>The tool consists of an executable jar file *CentraSiteCacheConfiguration.jar* that is located in the *bin* folder of the CentraSite installation.

### **Prerequisites**

To be able to use the command line tool, please note the following points:

- The user specified in the command line must have the "CentraSite Administrator" role.
- The CentraSite Registry Repository must be online.
- <span id="page-47-1"></span>■ The tool requires a Java 6 runtime.

### **Displaying The Cache Configuration**

In order to display the cache configuration, run the tool with the DISPLAY keyword.

**To display the cache settings for JAXR**

```
■ java -jar CentraSiteCacheConfiguration.jar <CentraSite DB URL>
           <administrator user id> <password> DISPLAY
   \rightarrow
```
for example:

```
java -jar CentraSiteCacheConfiguration.jar ↩
"http://localhost:53307/CentraSite/CentraSite"
           DOMAIN\admin pAsSw0rD DISPLAY
```
### <span id="page-48-0"></span>**Modifying The Cache Configuration**

The SET keyword is followed by pairs of option and value. After the modification operation is completed, the tool will display the modified cache configuration. The following options may be specified:

- maxElementsOnHeap
- maxElementsOffHeap
- memoryStoreEvictionPolicy
- $\blacksquare$  statistics

If one of the options is not specified in the SET operation, its existing value will be copied.

The SET keyword is used as follows:

#### **To modify the cache settings for JAXR**

■ java -jar CentraSiteCacheConfiguration.jar *<CentraSite DB URL> <administrator user id> <password>* SET *<option> <value>* ↩ [*<option> <value>* ...]

#### for example:

```
java -jar CentraSiteCacheConfiguration.jar ↩
"http://localhost:53307/CentraSite/CentraSite"
           DOMAIN\admin pAsSw0rD SET maxElementsOnHeap 10000
```
### **Option: maxElementsOnHeap**

The option maxElementsOnHeap defines the maximum number of elements in the cache. A value of 0 means no limit. Once the cache is full, an element will be evicted according to the algorithm specified by the memoryStoreEvictionPolicy option.

### **Option: maxElementsOffHeap**

**Note:** The use of this option requires a special license key. For further information contact your software supplier.

The option maxElementsOffHeap defines the amount of off-heap memory available to the cache. Off-heap memory is a separate unit of memory available outside of the conventional JVM heap which can be used for caching.

This option's values are given as  $\langle \text{number} \rangle k |K| m |M| g |G| t |T$ , where the units can be kilobytes  $(k|K)$ , megabytes (m|M), gigabytes (g|G) or terabytes (t|T).

For example, maxMemoryOffHeap="2g" allots 2 gigabytes to off-heap memory. A value of 0 means no off-heap memory.

Before using off-heap memory, direct memory space, also called direct (memory) buffers, must be allocated. In most popular JVMs, direct memory space is allocated using the Java property -XX:MaxDirectMemorySize. This memory space, which is part of the Java process heap, is separate from the object heap allocated by -Xmx. The value allocated by -XX:MaxDirectMemorySize must not exceed the physical RAM, and is likely to be less than the total available RAM due to other memory requirements. The value allocated to direct memory should be at least 32MB more than the off-heap memory allocated to the caches.

#### **Option: memoryStoreEvictionPolicy**

The option memoryStoreEvictionPolicy defines the algorithm to be used in case an element needs to be evicted from the cache. Possible values are:

- LRU least recently used
- LFU least frequently used
- FIFO first in first out

#### **Option: statistics**

The option statistics defines whether the cache should capture statistical information, and if yes at which accuracy level. The statistics comprise information like cache hits, cache misses and average time to get an element. Possible values are:

- OFF no statistics
- ACCURACY\_NONE fast but not accurate
- ACCURACY\_BEST\_EFFORT best effort accuracy
- ACCURACY\_GUARANTEED guaranteed accuracy

## <span id="page-50-0"></span>**7 Configuring the Email Server**

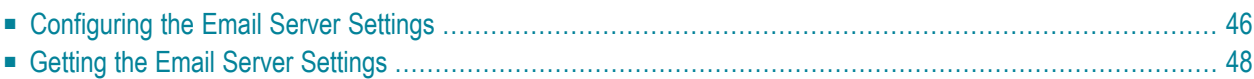

Certain facilities within CentraSite communicate information to users using email (the Send Email Notification policy action, for example). These facilities will not function properly until you configure CentraSite's email settings. These settings specify the Simple Mail Transport Protocol (SMTP) server that CentraSite is to use for sending outgoing email messages.

### <span id="page-51-0"></span>**Configuring the Email Server Settings**

Use the following procedure to specify the email server settings for CentraSite. To perform this procedure, you must know the name (or IP address) of the email server that CentraSite is to use and the port number on which that server listens for SMTP requests. If the email server is configured to authenticate users, you must additionally provide the user ID and password that CentraSite is to use to log on to the server.

You can configure the email server settings by executing the following commands in the command line interface *CentraSiteCommand.cmd* (Windows) or *CentraSiteCommand.sh* (UNIX) of Command Central. The tool is located in *<CentraSiteInstallDir>*/utilities.

If you start this command line tool with no parameters, you receive a help text summarizing the required input parameters.

The parameters of the command are case-sensitive, so for example the parameter "-url" must be specified as shown and not as "-URL".

### **To configure the email server settings**

1 Create an XML configuration file that contains the following predefined properties. This file should be in Java XML properties format. For example:

```
<?xml version="1.0" encoding="UTF-8" ?>
<!DOCTYPE properties SYSTEM "http://java.sun.com/dtd/properties.dtd">
\langleproperties version="1.0">
  <entry key="com.centrasite.config.email.SMTPHost">localhost</entry>
  <entry key="com.centrasite.config.email.SMTPPort">25</entry>
 \langleentry \leftrightarrowkey="com.centrasite.config.email.ReplyTo">noreply@editthisdomain.com</entry>
   <entry key="com.centrasite.config.email.ConnectionTimeout">20</entry>
   <entry key="com.centrasite.config.email.Authentication">false</entry>
   <entry key="com.centrasite.config.email.User">xyz</entry>
  <entry key="com.centrasite.config.email.Password">xyz</entry>
  <entry key="com.centrasite.config.email.TransportLayerSecurity">false</entry>
  </properties>
```
Descriptions of these properties are as follows:

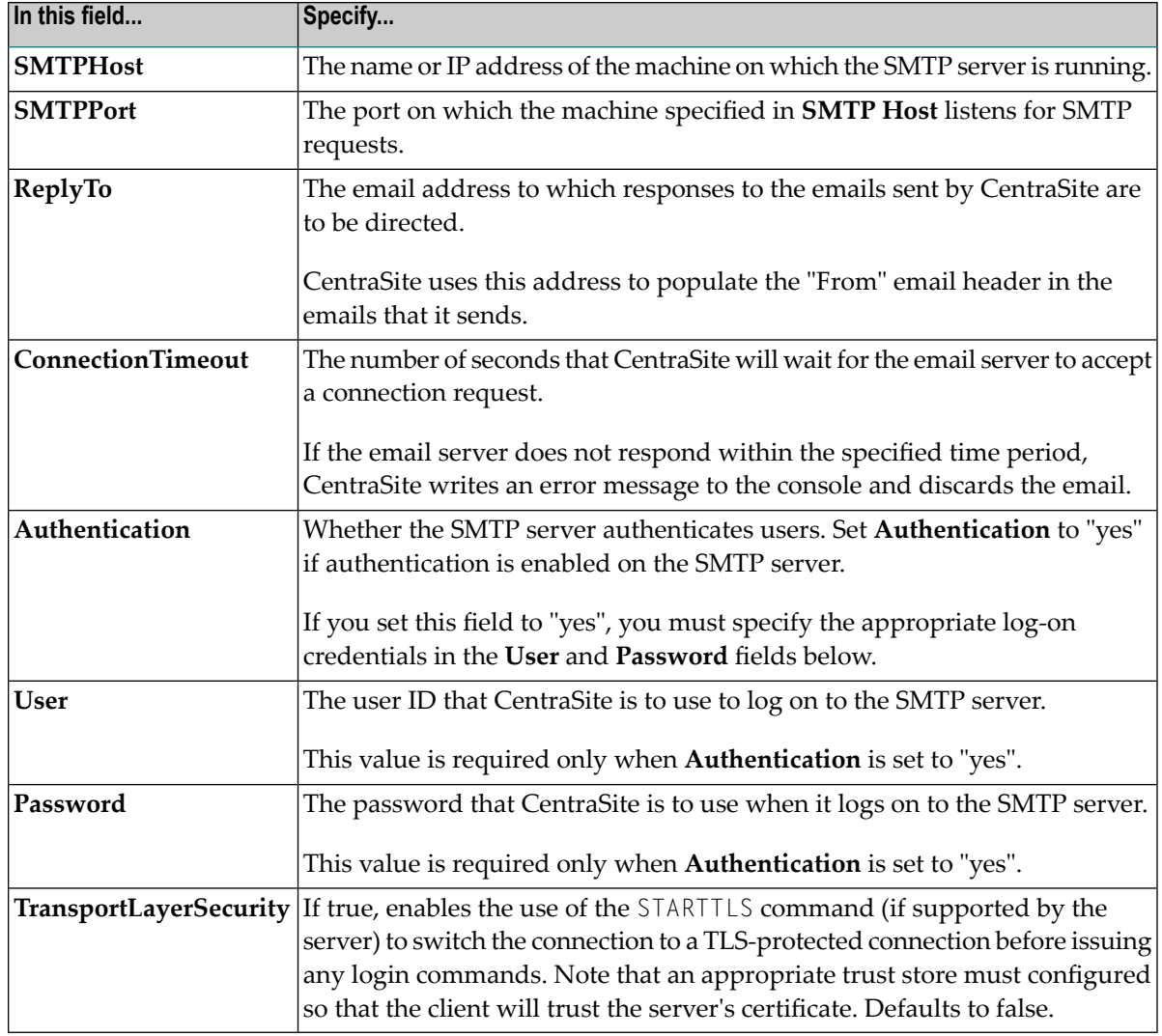

2 Execute the following command in this format:

CentraSiteCommand set Email [-url *<CENTRASITE-URL>*] -user *<USER-ID>* -password *<PASSWORD>* -file *<CONFIG-FILE>*

The following table describes the complete set of input parameters that you can use with the set Email utility:

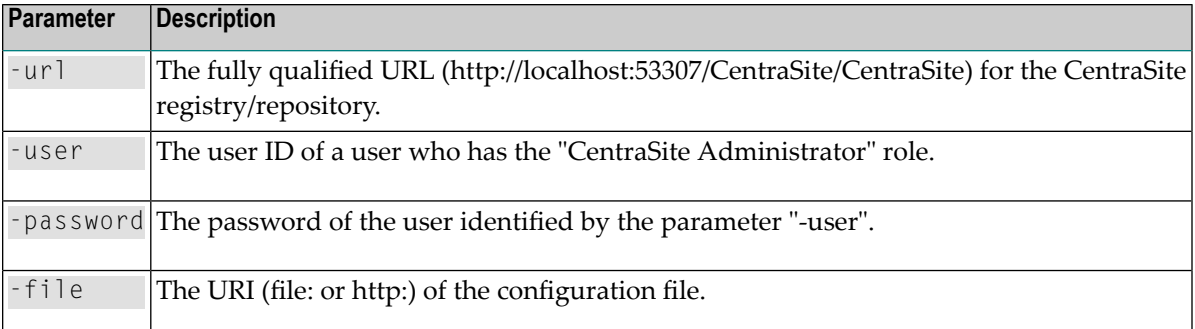

#### For example:

```
CentraSiteCommand set Email [-url "http://localhost:53307/CentraSite/CentraSite"] ↩
-user "Administrator" -password
"manage" -file "config.xml"
```
### **Getting the Email Server Settings**

You can get (retrieve) the email server settings by executing a command in the command line interface of Command Central.

To get the settings, execute the following command, which will print the configuration:

```
CentraSiteCommand.sh get Email [-url <CENTRASITE-URL>] -user <USER-ID> -password
<PASSWORD> -file <CONFIG-FILE>
```
The following table describes the complete set of input parameters that you can use with the get Email utility:

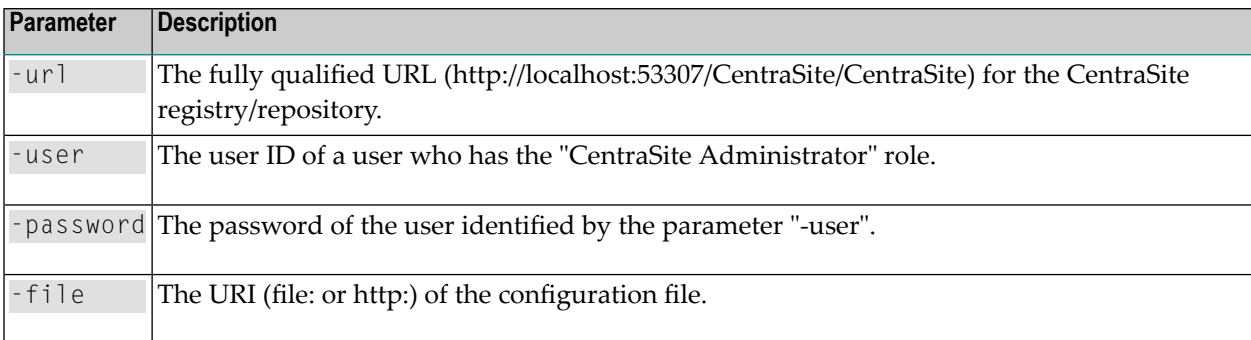

For example:

CentraSiteCommand.sh get Email [-url "http://localhost:53307/CentraSite/CentraSite"] ↩ -user "Administrator" -password "manage" -file "config.xml"

## <span id="page-56-0"></span>**8 Overview of the CentraSite Administration Tools**

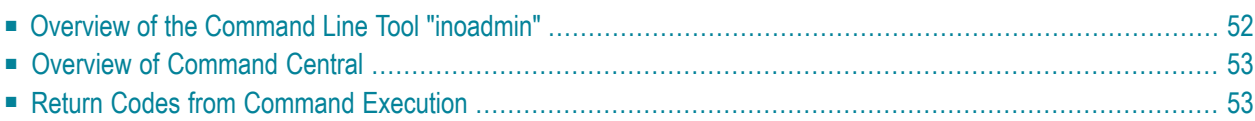

### <span id="page-57-0"></span>**Overview of the Command Line Tool "inoadmin"**

The command line tool "inoadmin" offers functionality for performing low-level administrative operations on the CentraSite Registry Repository. The functionality provided by inoadmin includes:

- Starting and stopping the CentraSite Registry Repository.
- Maintaining the internal database that houses the CentraSite Registry Repository.
- Configuring port numbers used by the CentraSite Registry Repository.
- Configuring Secure Communication between the CentraSite Registry Repository and the CentraSite Application Server Tier.

The practical use of the tool is described in the scenarios documented in the preceding sections.

The tool is located in the directory *<CentraSiteInstallDir>\bin*. If you call inoadmin without parameters, you receive a summary of the command syntax and the available functions.

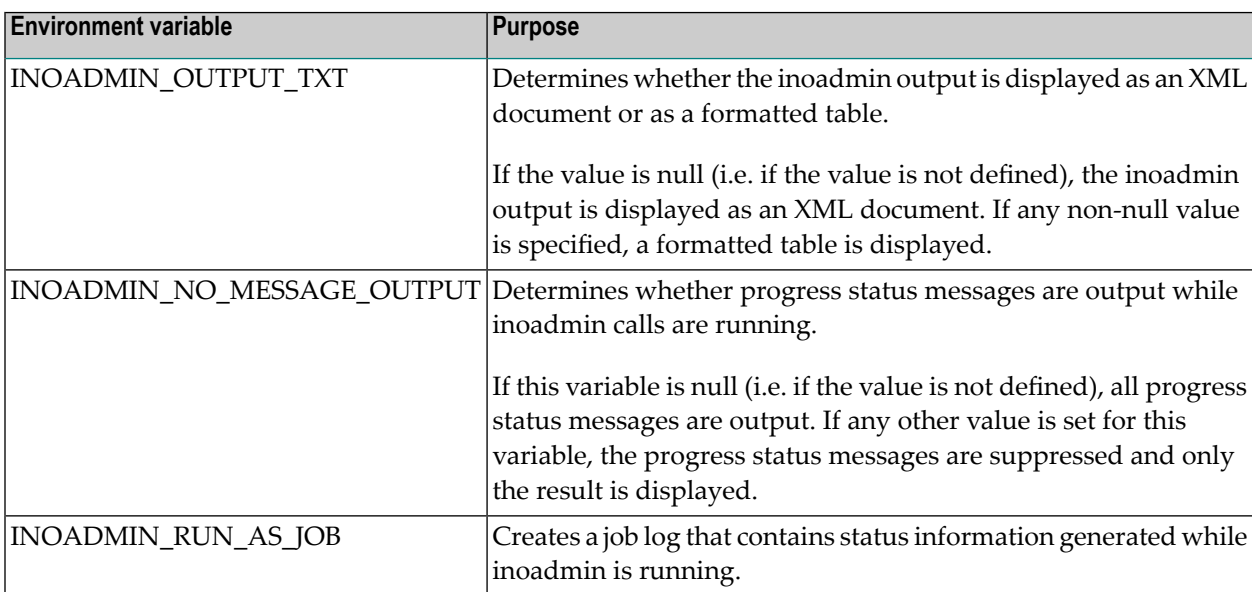

You can use environment variables to configure the inoadmin behavior:

If you use inoadmin within a command script, you can use the return status to verify the successful completion of the command. A zero return status means that the command executed successfully, whereas a non-zero return status means that the command did not execute successfully.

### <span id="page-58-0"></span>**Overview of Command Central**

webMethods Command Central is a tool that release managers, infrastructure engineers, system administrators and operators can use to perform administrative tasks from a single location. Command Central can assist with the following configuration, management and monitoring tasks:

- Infrastructure engineers can see at a glance which products and fixes are installed where, and can easily compare installations to find discrepancies.
- System administrators can configure environments using a single web UI, command-line tool or API, so maintenance can be performed with a minimum of effort and risk.
- Release managers can prepare and deploy changes to multiple servers using command-line scripting for simpler, safer lifecycle management.
- Operators can monitor server status and health, as well as start and stop servers from a single location. They can also configure alerts to be sent to them in case of unplanned outages

<span id="page-58-1"></span>For more information, see the Command Central documentation.

### **Return Codes from Command Execution**

The following table describes the return codes you might encounter when using the command line tool "inoadmin".

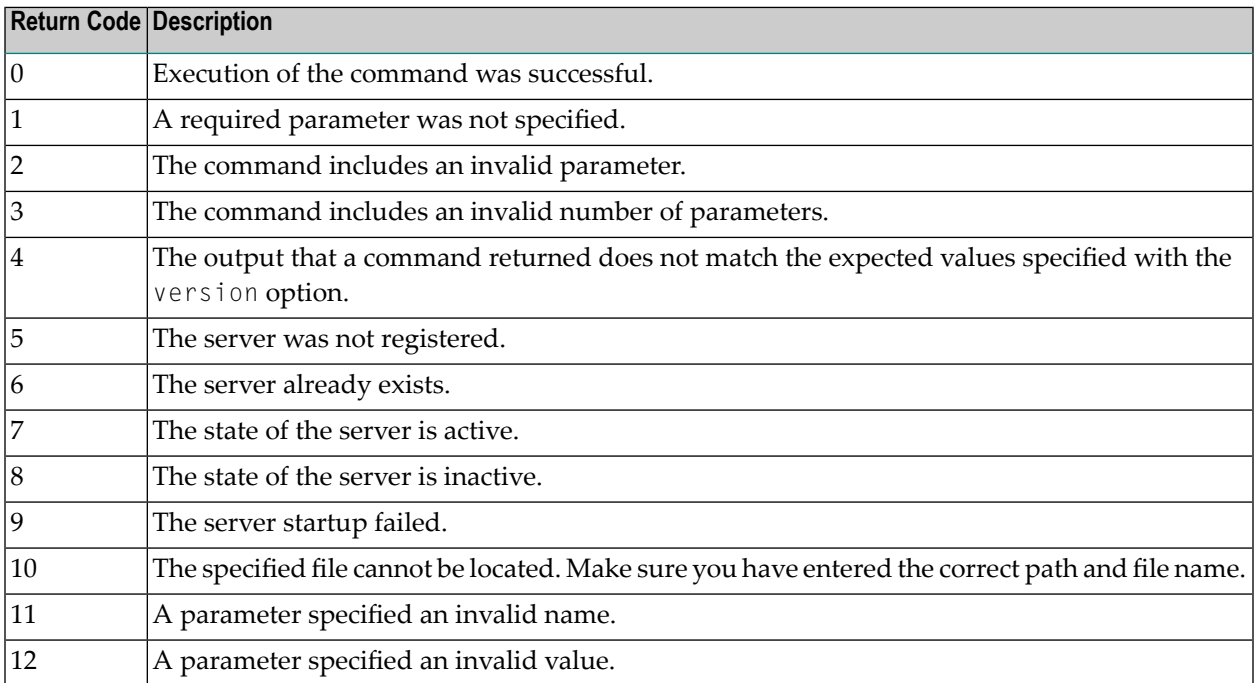

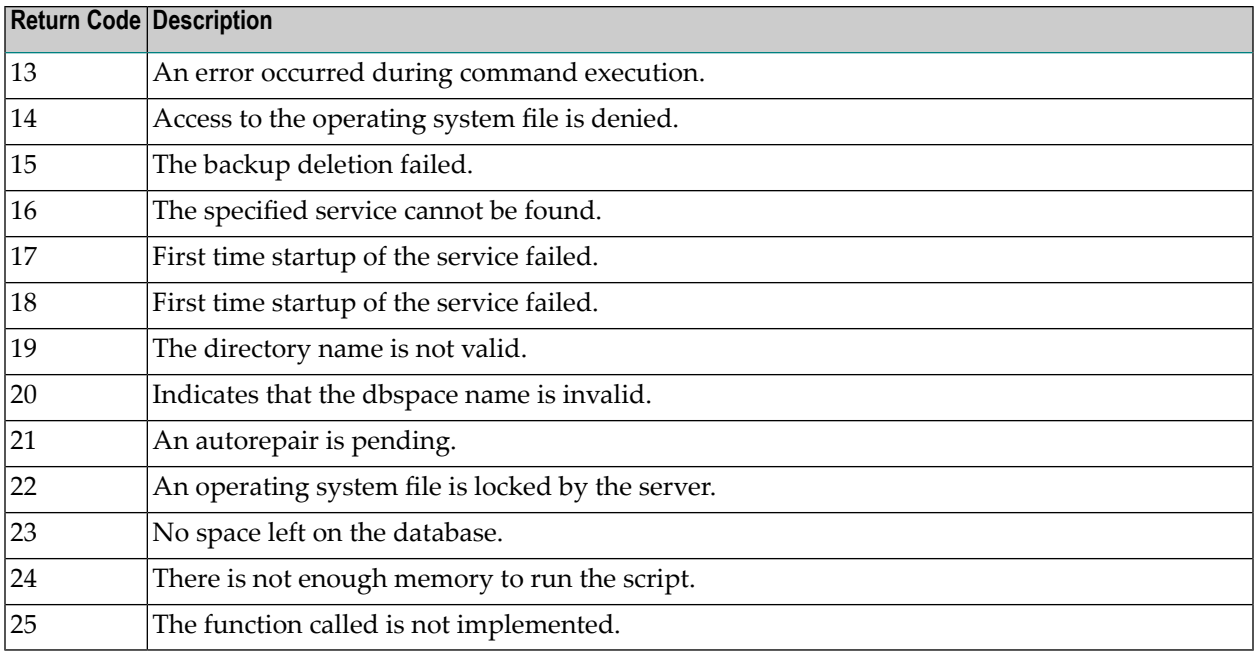